**CURSO VIRTUAL FACTURACIÓN** ELECTRÓNICA **PASO A PASO** 

Alejandro Toro Líder Alianzas Estratégicas **InSoft** 

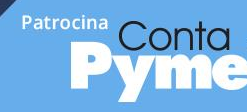

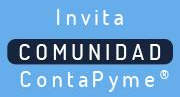

## **Temática**

**¿Qué es la facturación electrónica?**

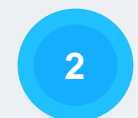

**1**

**2 Actores dentro de la facturación electrónica.**

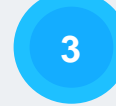

**3 Esquema de la facturación electrónica.**

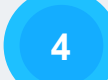

**4 Análisis de una factura electrónica.**

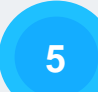

**<sup>5</sup> Pasos para registro como facturador electrónico ante la DIAN.**

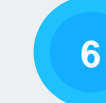

**Pasos para implementar la facturación electrónica en ContaPyme.**

Patrocina:

Documento con validez legal similar a la factura de papel.

Documento electrónico para soportar transacciones de venta de bienes y servicios.

Archivo en formato XML, incluye firma digital y el CUFE.

Documento digital que debe ser reportado a la DIAN.

# Cumple con requisitos Art. 617 del E.T. **¿Qué es la factura electrónica?**

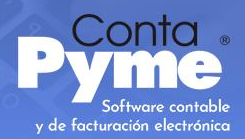

## **Facturación electrónica**

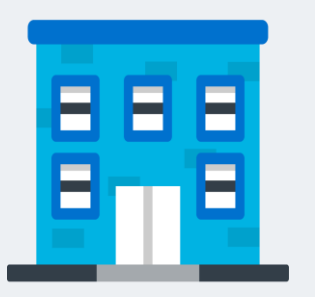

Empresa (Facturador)

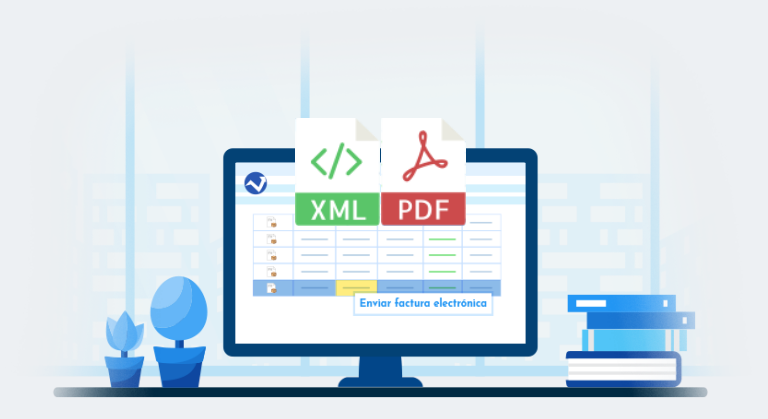

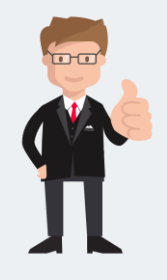

Cliente (Adquiriente)

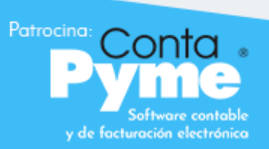

# **Actores de Facturación electrónica**

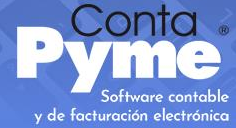

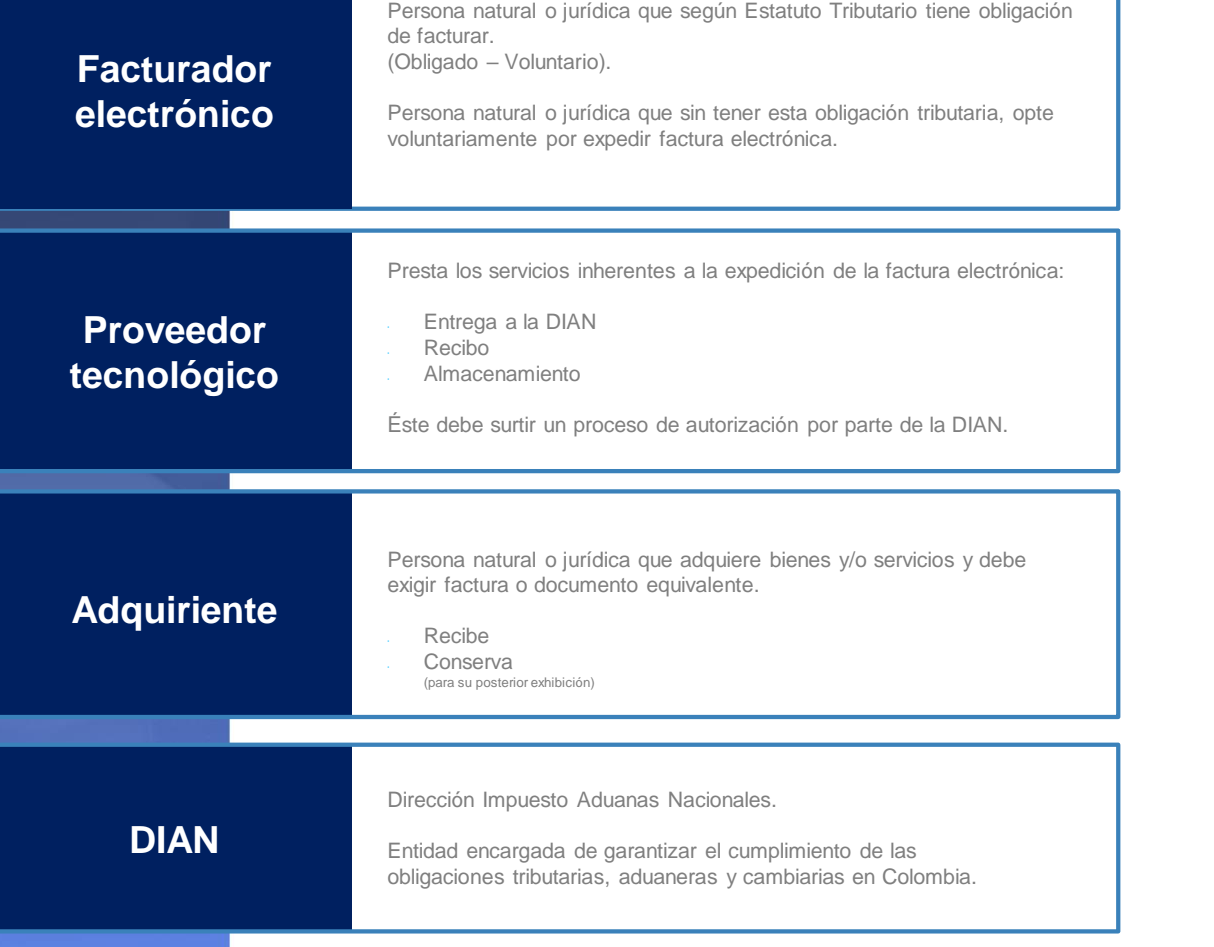

## **Diagrama facturación electrónica**

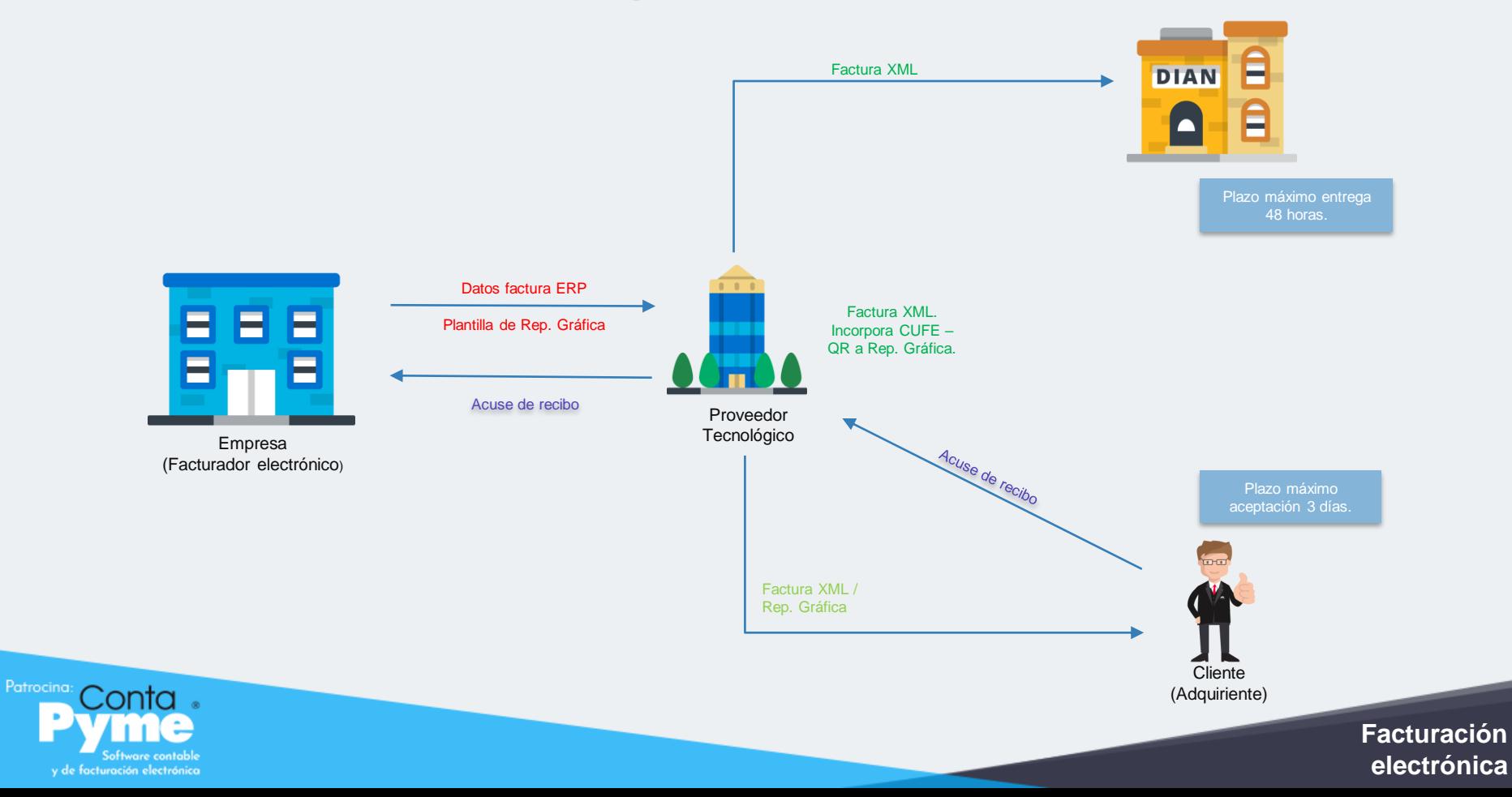

## **Diagrama facturación electrónica**

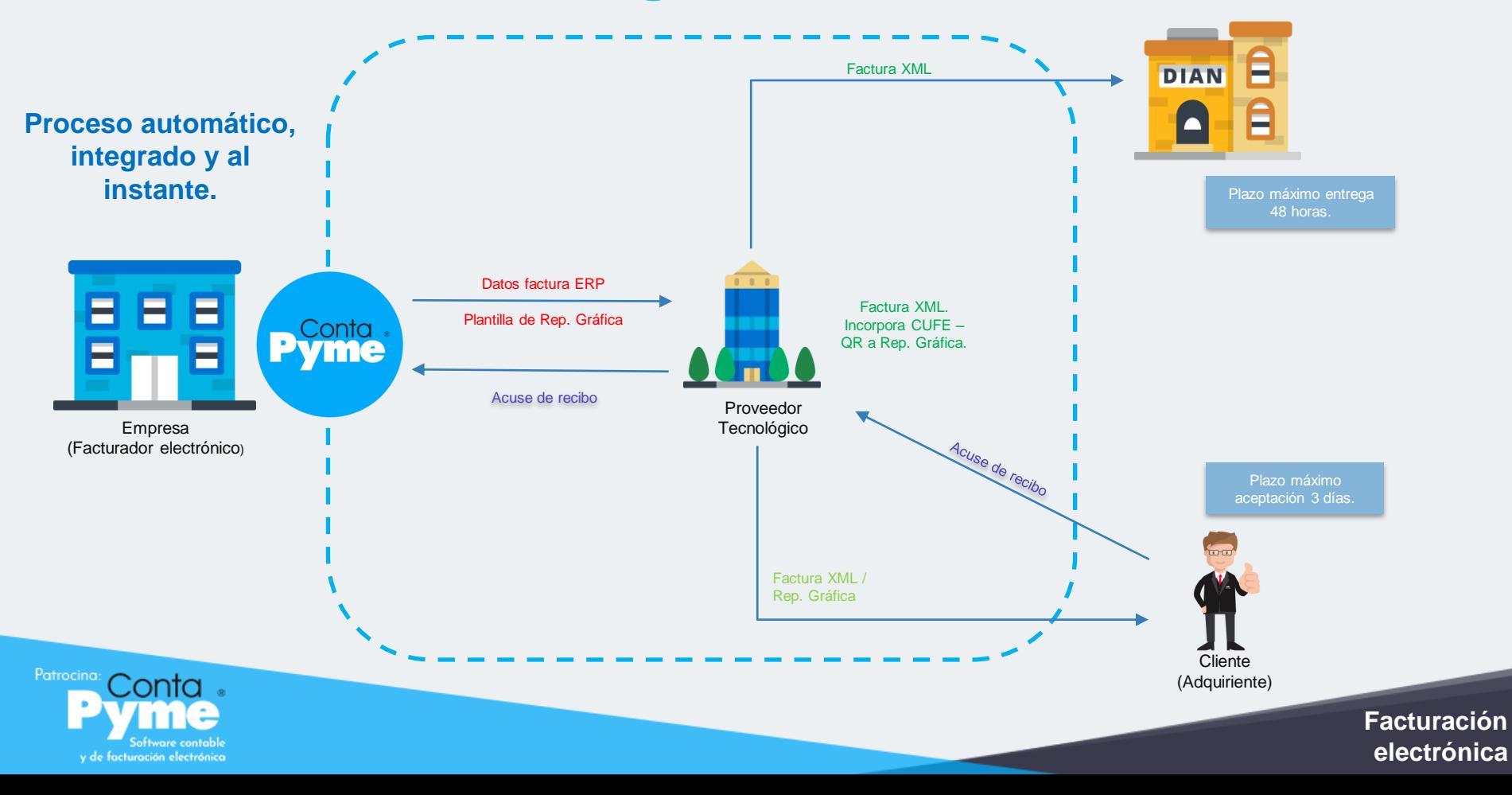

## **¿Qué es XML?**

Es una especificación técnica que permite definir etiquetas estandarizadas para describir, organizar y almacenar datos.

Una etiqueta es una marca hecha en el documento, que indica que esa parte tiene una información puntual.

<?xml version="1.0" encoding="UTF-8" ?> <! DOCTYPE Edit Mensaje SYSTEM "Edit Mensaje.dtd">

#### <Edit Mensaje>

#### <Mensaie>

#### <Remitente>

<Nombre>Nombre del remitente</Nombre> <Mail> Correo del remitente </Mail>

#### </Remitente>

<Destinatario>

<Nombre>Nombre del destinatario</Nombre> <Mail>Correo del destinatario</Mail>

#### </Destinatario>

<Texto>

#### <Asunto>

Este es mi documento con una estructura muy sencilla no contiene atributos ni entidades...

#### </Asunto>

#### <Parrafo>

Este es mi documento con una estructura muy sencilla no contiene atributos ni entidades...

#### </Parrafo>

</Texto>

</Mensaje>

#### </Edit Mensaje>

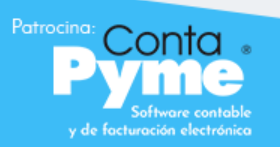

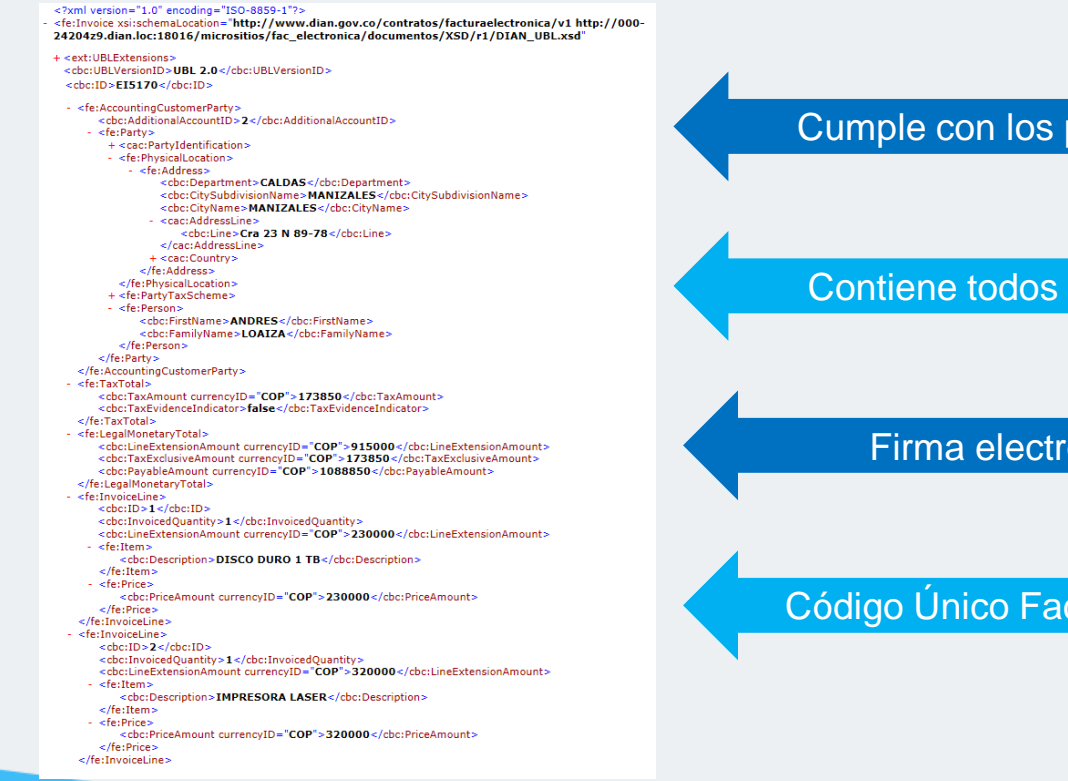

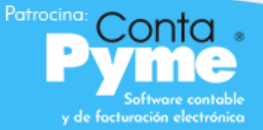

**XML**

## Cumple con los parámetros de la DIAN

Contiene todos los datos de la factura

Firma electrónica (autenticidad)

Código Único Factura Electrónica - CUFE

#### <?xml version="1.0" encoding="ISO-8859-1"?>

- <fe:Invoice xsi:schemaLocation="http://www.dian.gov.co/contratos/facturaelectronica/v1 http://000-24204z9.dian.loc:18016/micrositios/fac\_electronica/documentos/XSD/r1/DIAN\_UBL.xsd
- + <ext:UBI Extensions>
- <cbc:UBLVersionID>UBL 2.0</cbc:UBLVersionID> <cbc:ID>EI5170</cbc:ID>

- <fe:AccountingCustomerParty> <cbc:AdditionalAccountID>2</cbc:AdditionalAccountID> cferPartus  $+ <$  cac: PartyIdentification >
	- <fe:PhysicalLocation>
		- cferAddress
			- <cbc:Department>CALDAS</cbc:Department>
			- <cbc:CitySubdivisionName>MANIZALES</cbc:CitySubdivisionName>
			- <cbc:CityName>MANIZALES</cbc:CityName>
			- <cac:AddressLine> <cbc:Line>Cra 23 N 89-78</cbc:Line>
			- </cac:AddressLine>
			- + <cac:Country>

#### </fe:Address>

- </fe:PhysicalLocation>
- + <fe:PartyTaxScheme>
- <ferPersont
- <cbc:FirstName>ANDRES</cbc:FirstName> <cbc:FamilyName>LOAIZA</cbc:FamilyName>

#### </fe:Person>

</fe:Party> </fe:AccountingCustomerParty>

#### <fe:TaxTotal>

<cbc:TaxEvidenceIndicator>false</cbc:TaxEvidenceIndicator> </fe:TaxTotal>

#### - <fe:LegalMonetaryTotal>

- <cbc:LineExtensionAmount currencyID="COP">915000</cbc:LineExtensionAmount> <cbc:TaxExclusiveAmount currencyID="COP">173850</cbc:TaxExclusiveAmount> <cbc:PayableAmount currencyID="COP">1088850</cbc:PayableAmount> </fe:LegalMonetaryTotal>
- <fe:InvoiceLine>
- <cbc:ID>1</cbc:ID>
- <cbc:InvoicedQuantity>1</cbc:InvoicedQuantity> <cbc:LineExtensionAmount currencyID="COP">230000</cbc:LineExtensionAmount>
- <fe:Item>
- <cbc:Description>DISCO DURO 1 TB</cbc:Description>
- </fe:Item>
- $-$  <fe:Price>
- <cbc:PriceAmount currencyID="COP">230000</cbc:PriceAmount>
- </fe:Price> </fe:InvoiceLine>
- <fe:InvoiceLine>
- <cbc:ID>2</cbc:ID>
	- <cbc:InvoicedQuantity>1</cbc:InvoicedQuantity>
- <cbc:LineExtensionAmount currencyID="COP">320000</cbc:LineExtensionAmount>
- <fe:Item> <cbc:Description>IMPRESORA LASER</cbc:Description>
- </fe:Item>
- <fe:Price>
- <cbc:PriceAmount currencyID="COP">320000</cbc:PriceAmount>
- </fe:Price> </fe:InvoiceLine>

## Firma electrónica (autenticidad)

- Identificar al firmante de manera inequívoca.
- Asegurar la integridad del documento firmado.

Para firmar un documento se requiere un certificado digital.

Certificado digital: archivo informático que identifica:

- ECD (Entidad de Certificación Digital) que lo expide.
- o Suscriptor.

Decreto 2242 Nov 2015. Art. 3 Literal D. Certificado digital puede ser:

#### ➢ Propio del obligado a facturar.

➢ Proveedor tecnológico (si el obligado a facturar lo autoriza).

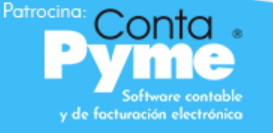

**XML**

CUFE (Código Único de Factura Electrónica) es un texto encriptado, que contiene los datos más relevantes de la factura electrónica. *Num. 6 Art. 2 Decreto 2242 de 2015.*

- ❖ Mecanismo para validar la integridad y autenticidad de la factura electrónica.
- ❖ El CUFE permite identificar inequívocamente una factura electrónica en el territorio nacional.

### Contiene información:

- *Número factura.*
- *Fecha factura.*
- *Valor factura sin IVA.*
- *Valor IVA.*
- *Valor otros impuestos.*
- *Nit facturador.*
- *Tipo adquiriente.*
- *Id del adquiriente.*
- *Clave técnica (Código que entrega la DIAN cuando se solicita el rango de numeración para factura electrónica).*

### **Facturación electrónica**

## Código Único Factura Electrónica - CUFE

397c81a4d8da55d5e79e6cf90ec760f5676a471b

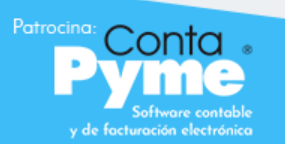

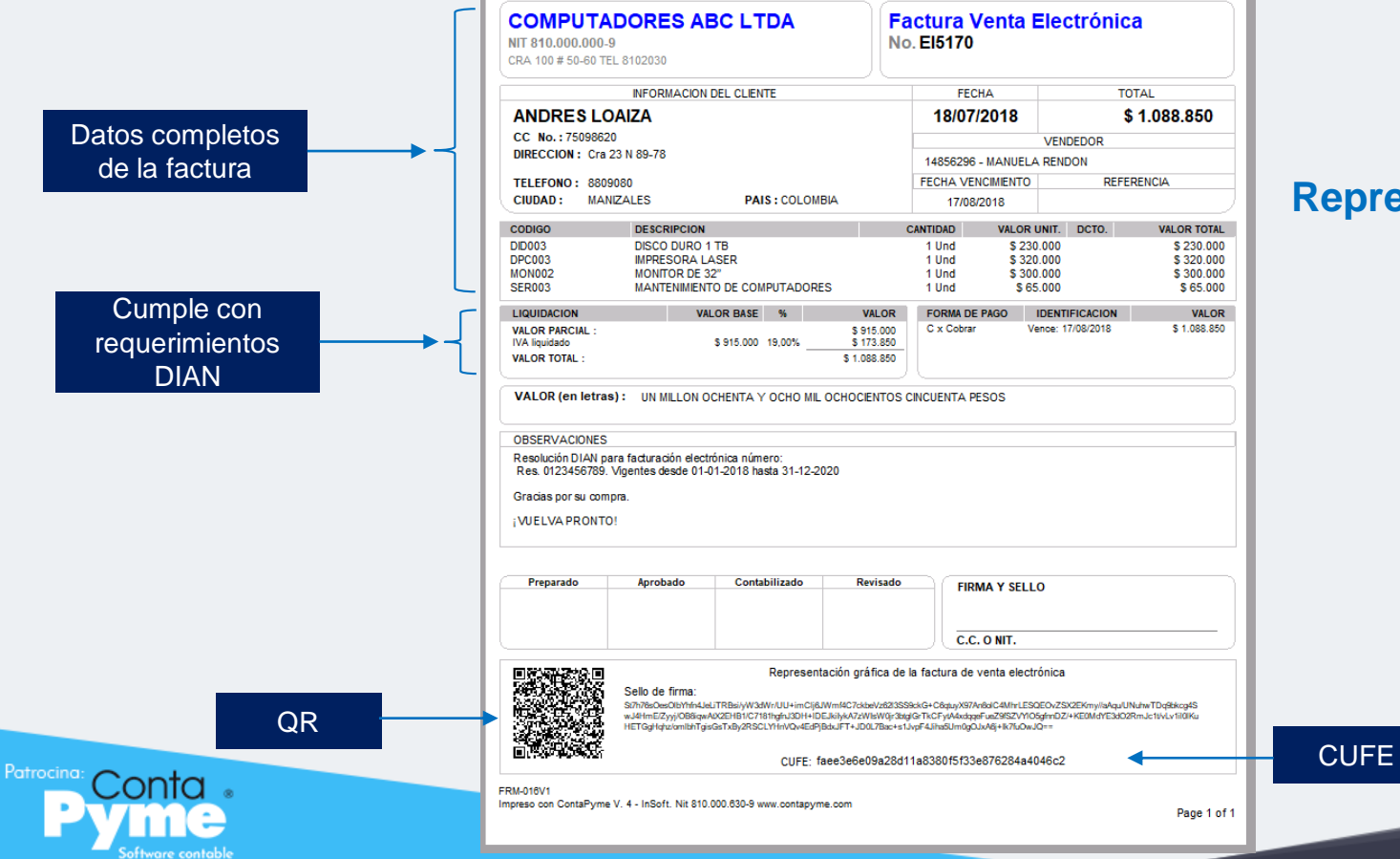

y de facturación electrónica

## **Representación gráfica**

El QR es un código de barras bidimensional cuadrado que almacena datos codificados.

Debe estar incluido en todas las páginas de la representación gráfica de una factura electrónica.

Se puede escanear utilizando un teléfono inteligente, y se obtiene acceso inmediato al contenido.

Contiene información:

- *Número factura.*
- *Fecha factura.*
- *Nit facturador.*
- *Id del adquiriente.*
- *Valor factura.*
- *Valor IVA.*
- *Valor otros impuestos.*
- *CUFE*.

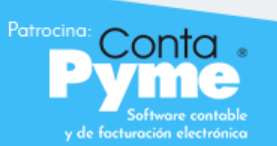

QR

### **XML**

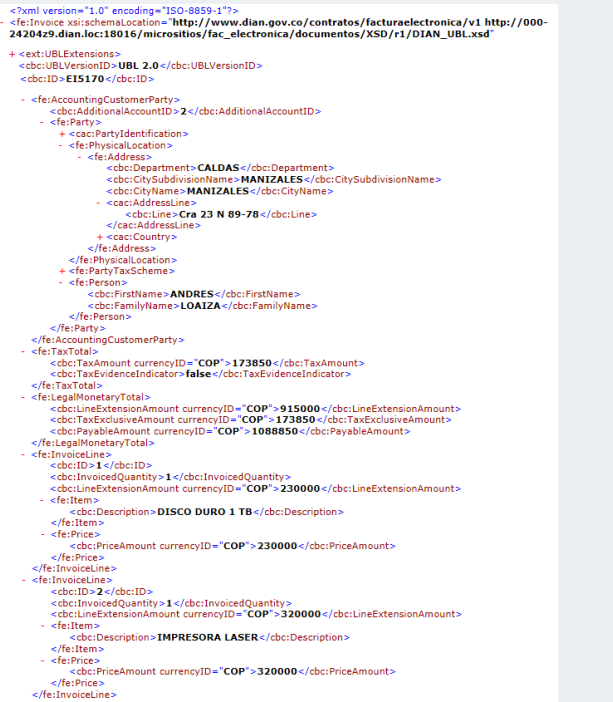

## **Representación gráfica**

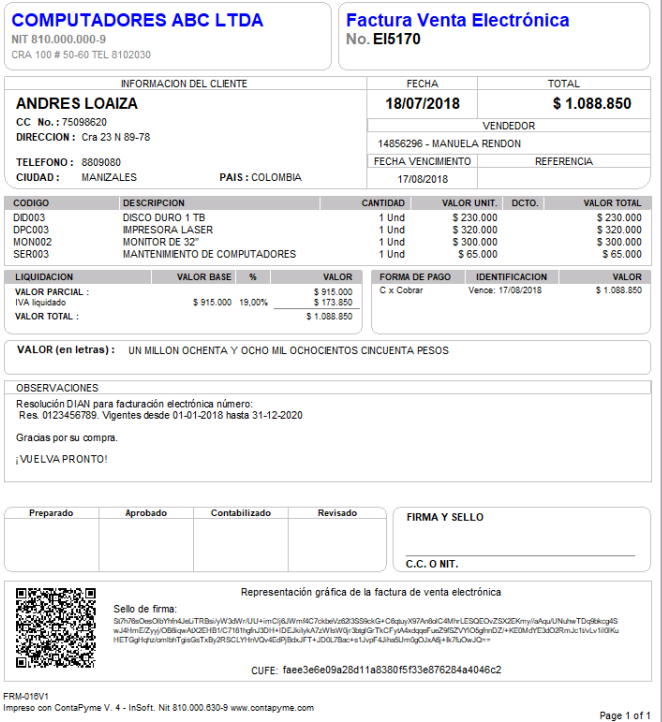

Patrocina: y de facturación electrónica

## **¿Quiénes están obligados a facturar?**

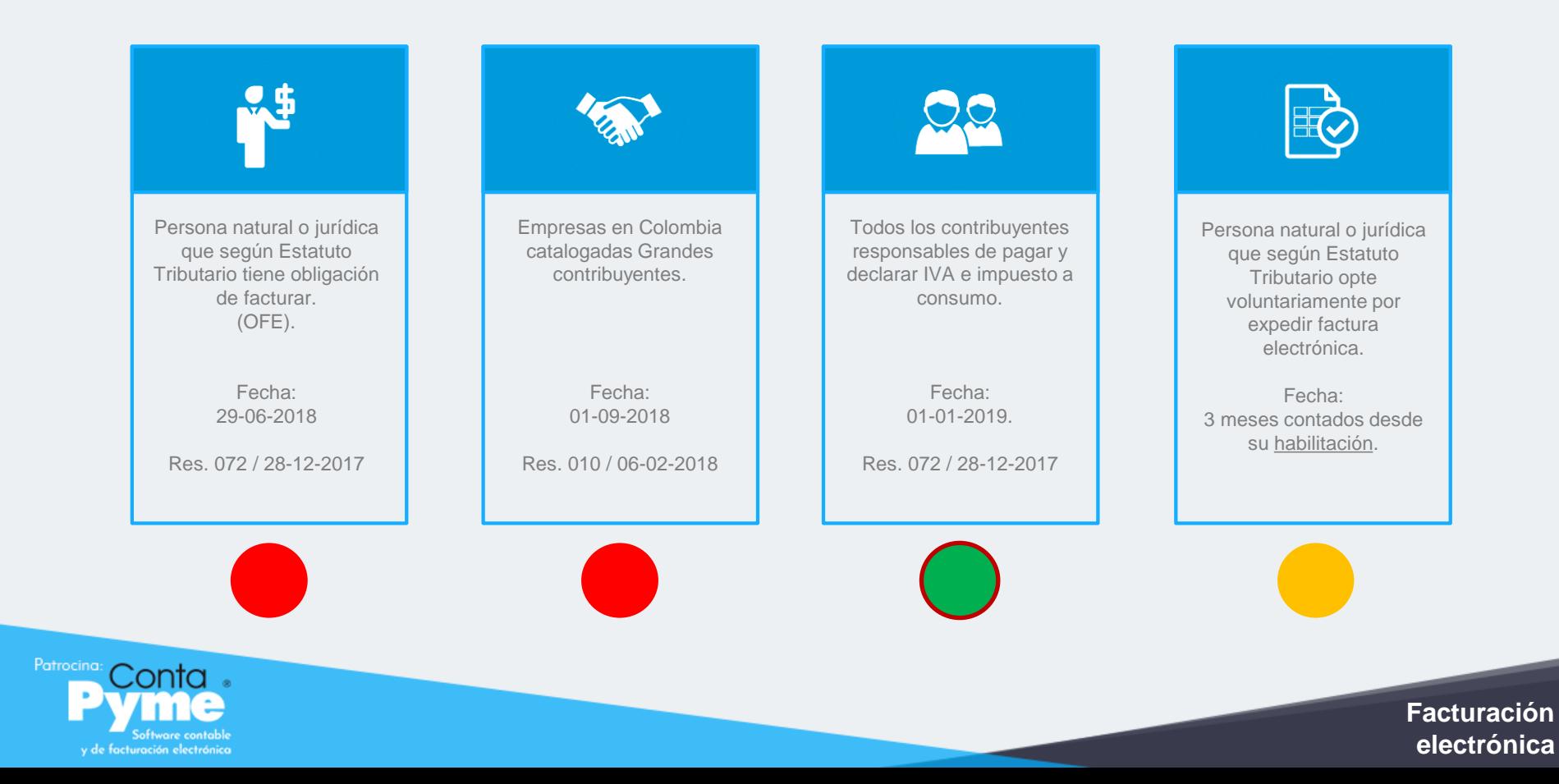

# **¿Cuáles son los documentos electrónicos?**

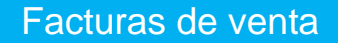

Notas crédito

Notas débito

y de facturación electrónica

*\*Nota de contabilidad no aplica como documento electrónico.*

# **¿Qué hemos visto?**

Patrocina:

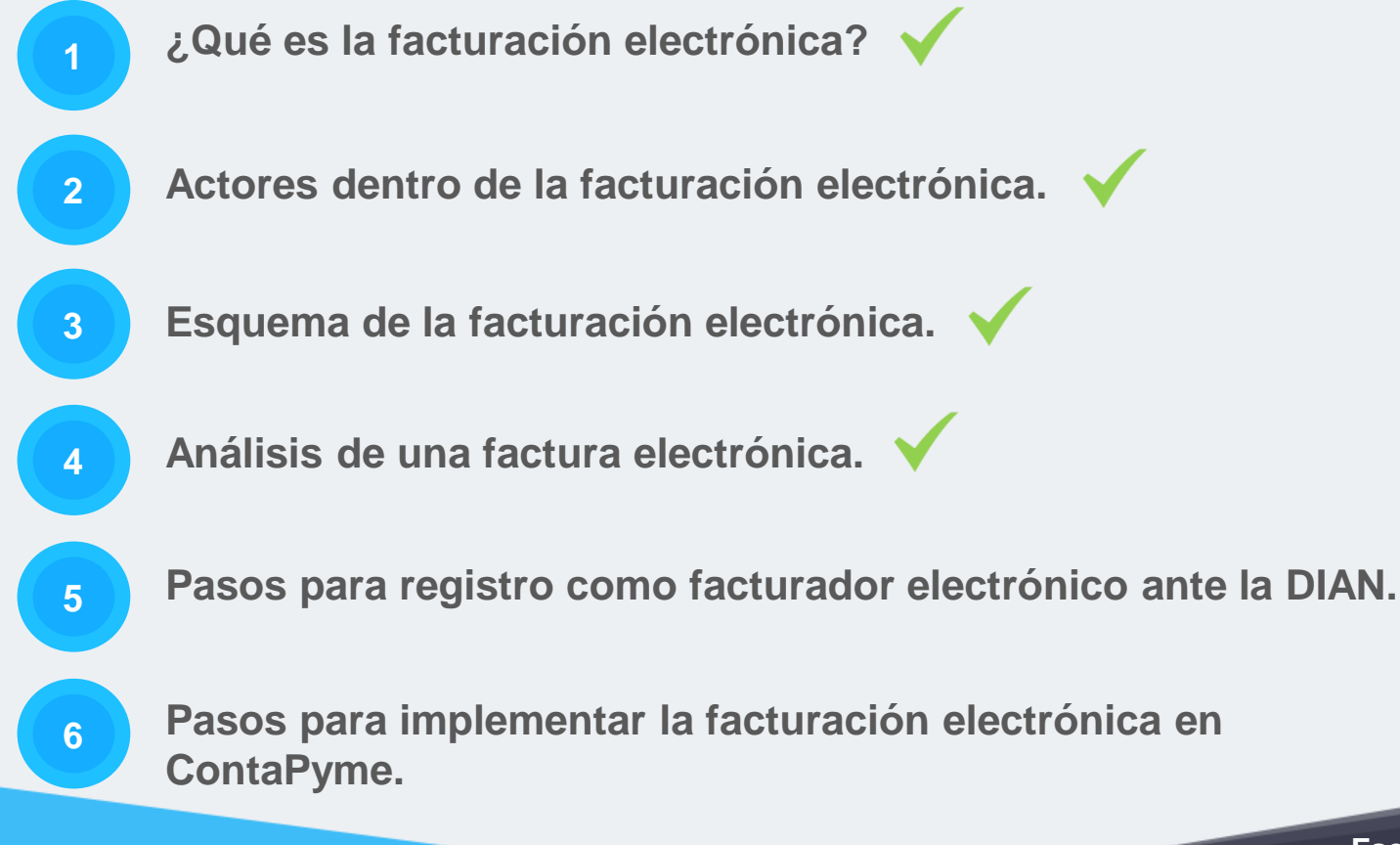

**Paso a paso para el registro como facturador electrónico ante la DIAN**

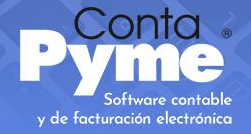

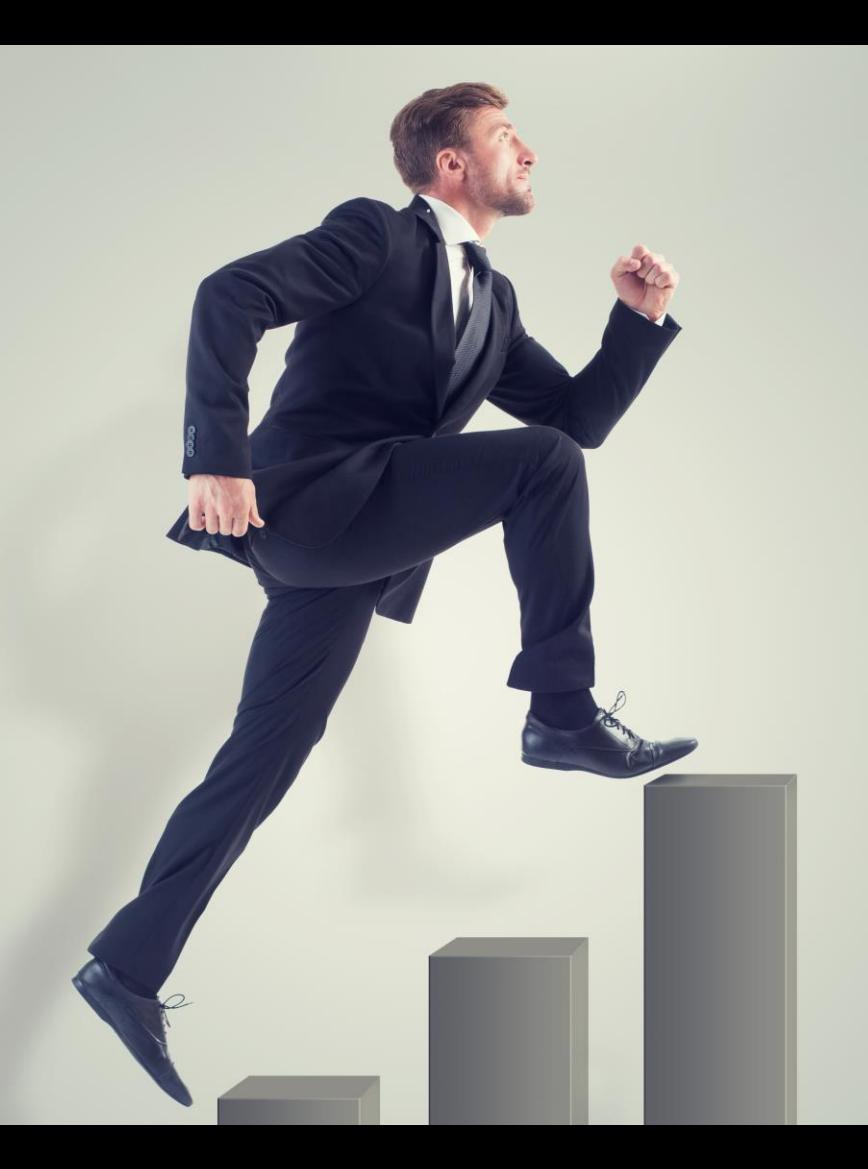

## **Paso 0**

Iniciar sesión en el portal de la DIAN

## **Paso 1**

Registrarse como facturador electrónico

## **Paso 2**

Asociar proveedor tecnológico

## **Paso 3** Actualizar el RUT

## **Paso 4** Solicitar la numeración y prefijo

## **Paso 5**

Asociar el prefijo al proveedor tecnológico

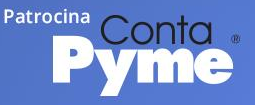

Ingrese al portal: [www.dian.gov.co](http://www.dian.gov.co/)

Patrocina:

:onta

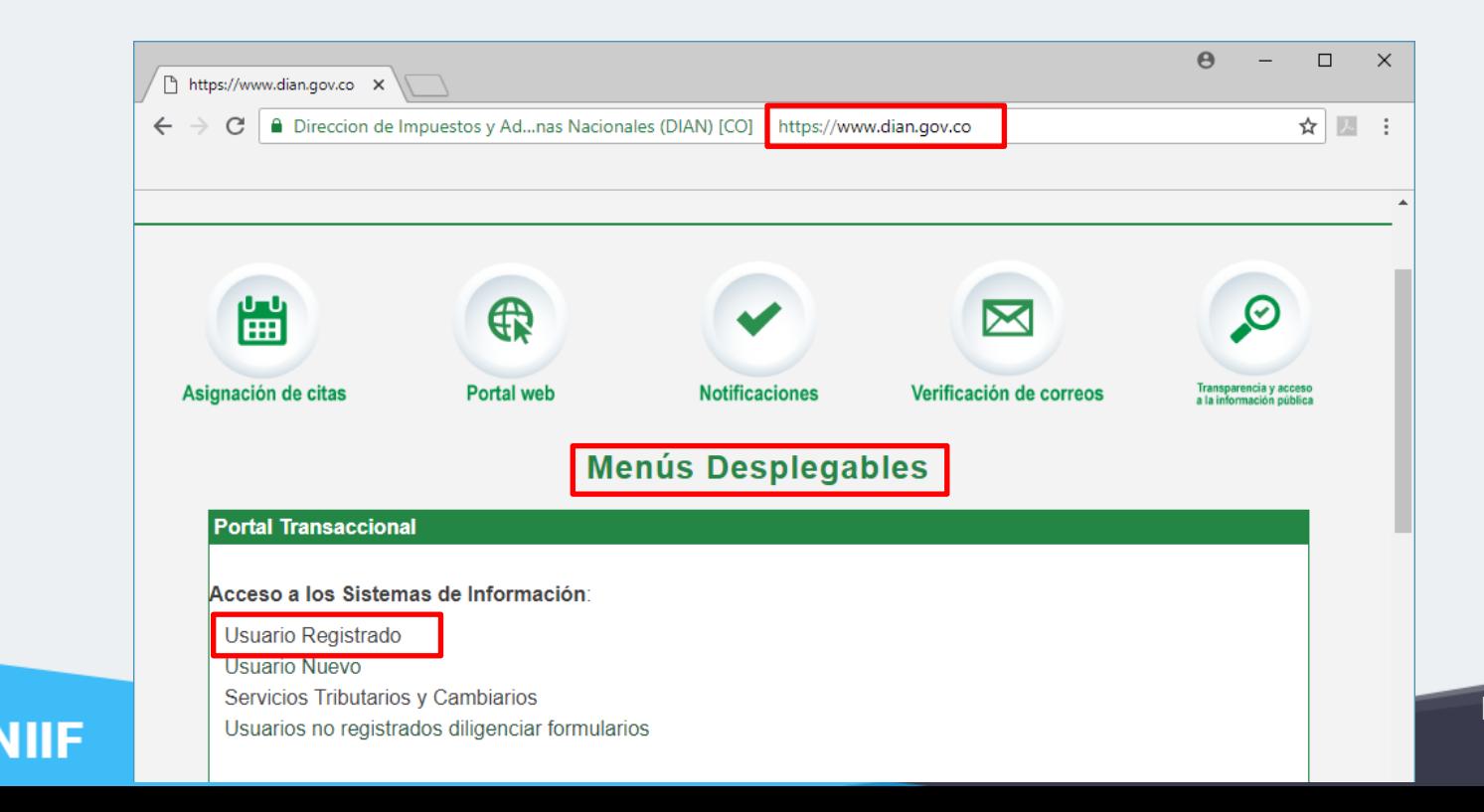

## Inicie sesión en los servicios en línea de la DIAN (Sistema MUISCA).

Patrocina:

:onta

ШF

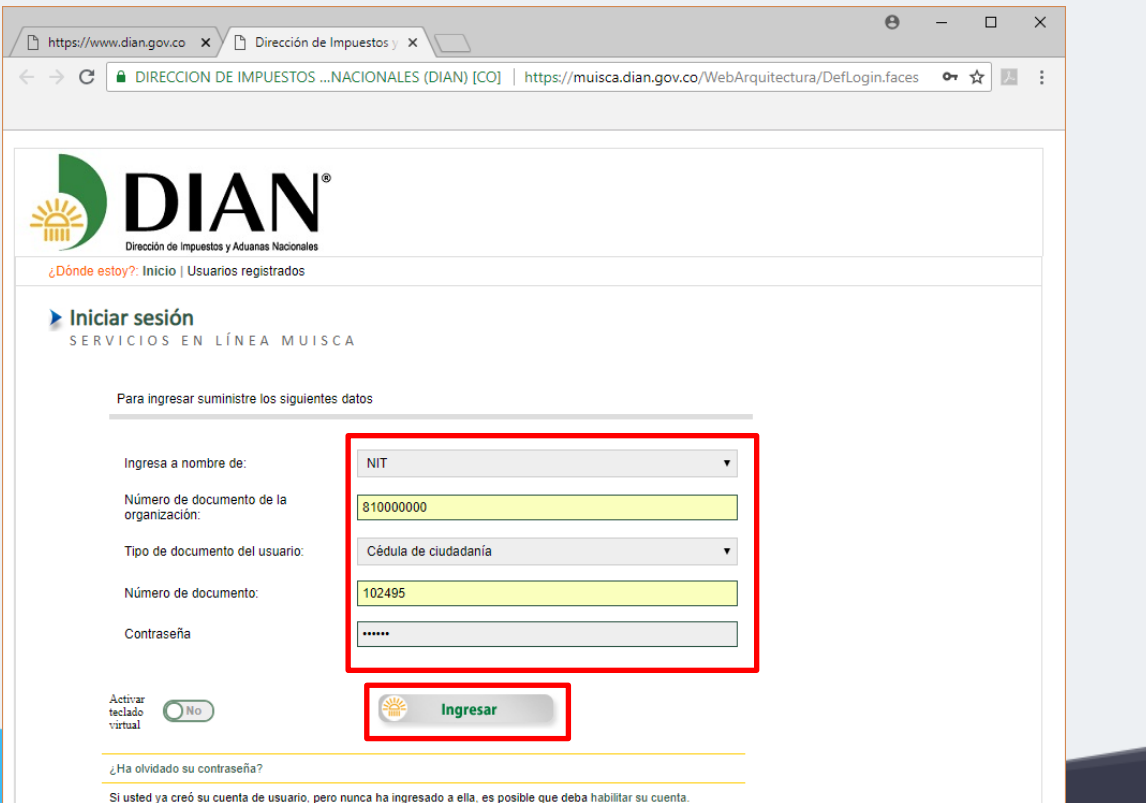

Despliegue el menú de la parte izquierda y seleccione la opción **"Factura electrónica".**

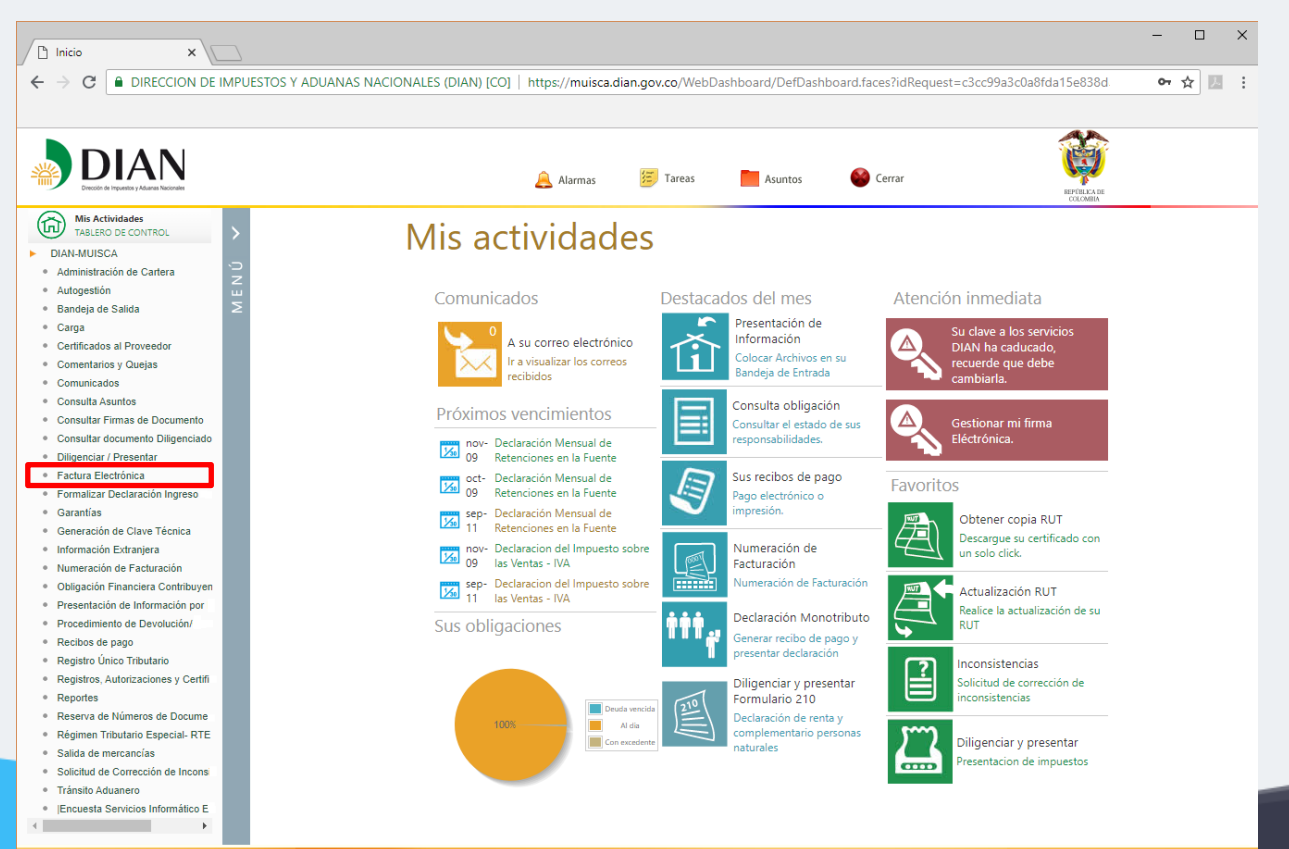

**Facturación electrónica**

Patrocina:

**Facturación electrónica**

Visualice las opciones que el portal ofrece para el registro y gestión como facturador electrónico.

Patrocina:

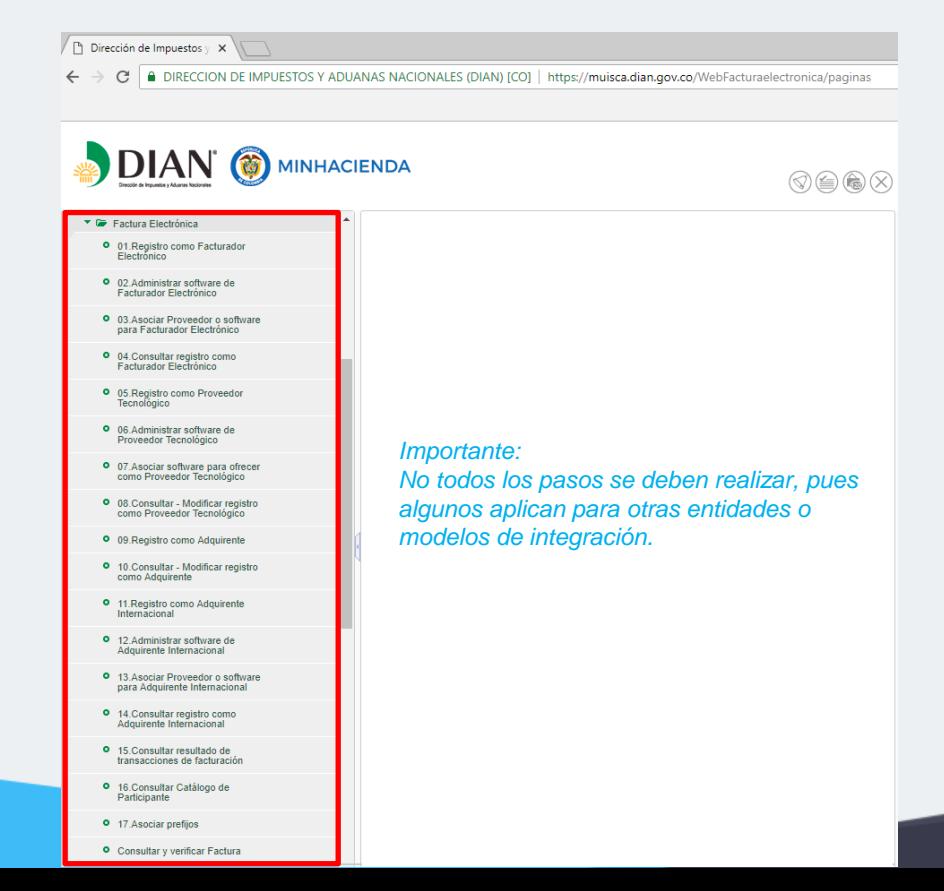

## **1. Registro como facturador electrónico**

**Facturación electrónica**

### Regístrese como facturador electrónico.

Patrocina:

ΙF

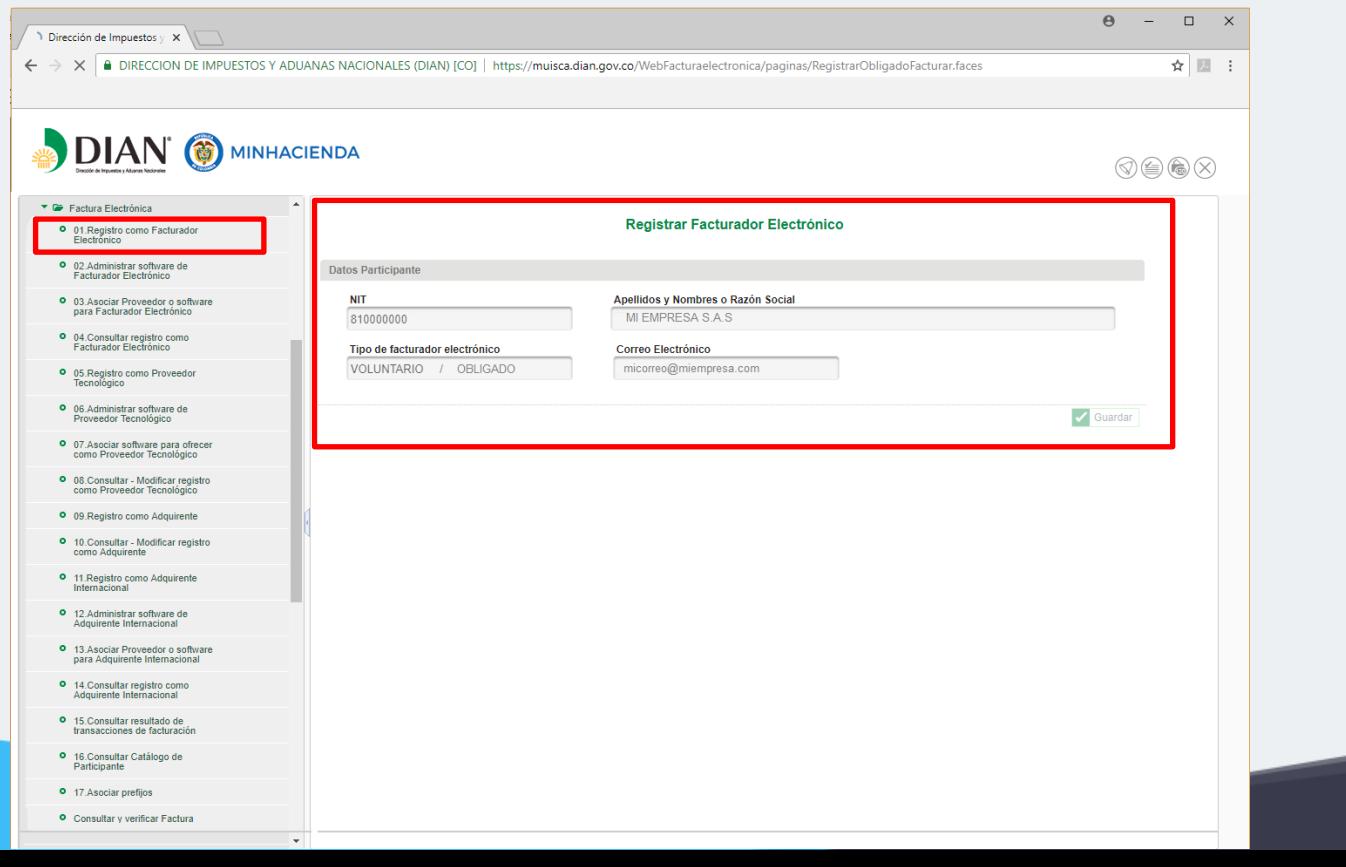

## **1. Registro como facturador electrónico**

Verifique el mensaje informativo de operación exitosa al dar clic en "Aceptar".

× Acaba de registrarse en el sistema de información de facturación electrónica como un Facturador Electrónico. En este momento, Ud. debe iniciar pruebas de software si va a facturar directamente o asociar un software si va a facturar a través de un Proveedor Tecnológico autorizado.

Software a asociar:

**Software: ContaPyme – F1**

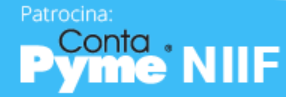

## **2. Asociar proveedor tecnológico**

Asocie el proveedor o software para facturador electrónico.

Patrocina:

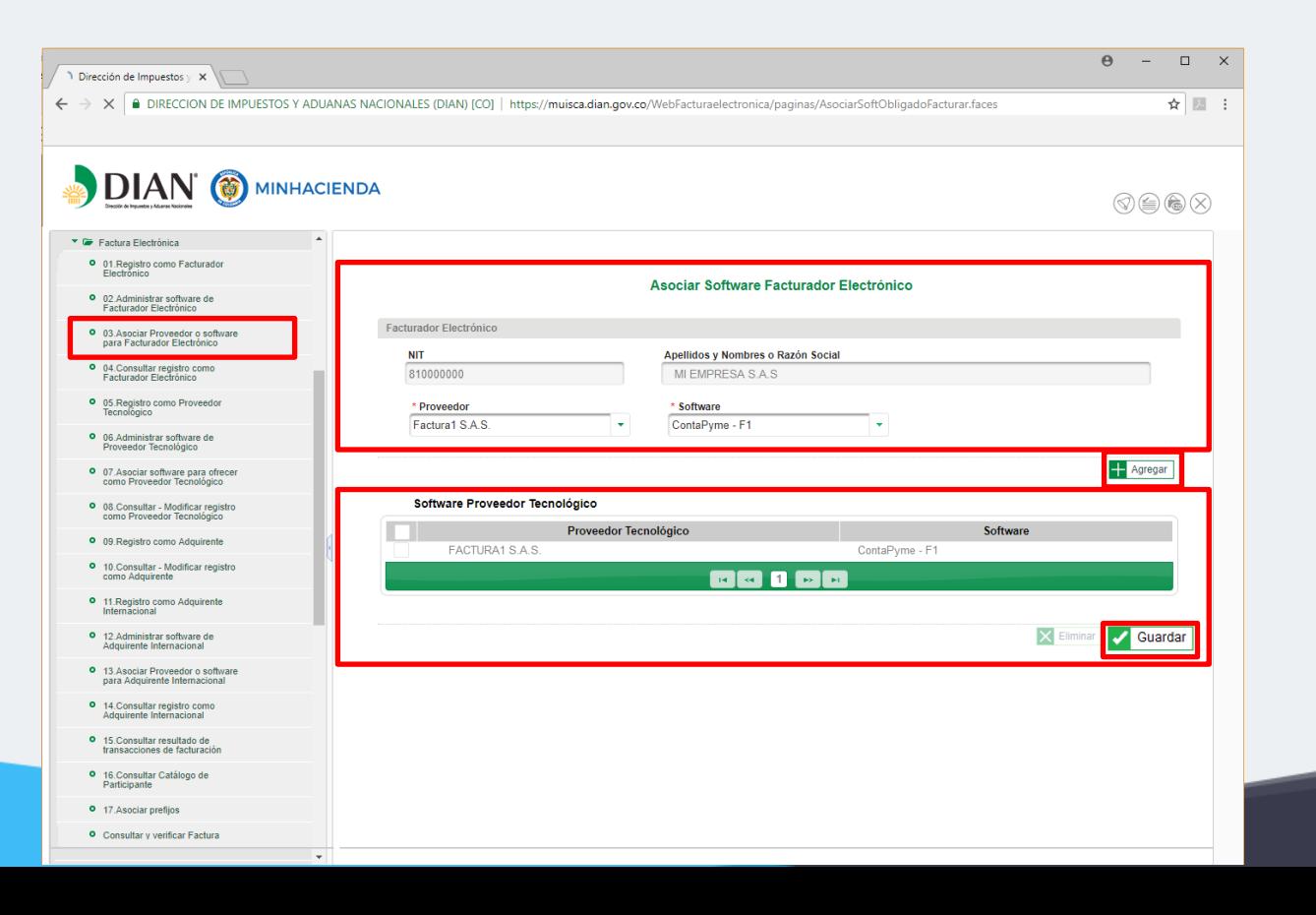

## **2. Asociar proveedor tecnológico**

**Facturador electrónico Voluntario** desde este momento empezarán a contar los términos para que la DIAN, mediante resolución, lo habilite para actuar como facturador electrónico. Le debe llegar un correo que indica la fecha habilitada para iniciar.

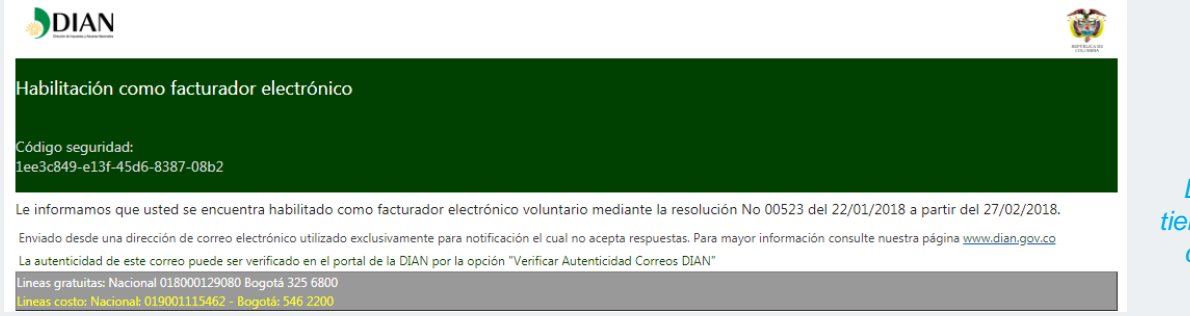

*Desde la fecha de habilitación tiene máximo 3 meses para iniciar con la facturación electrónica.*

> **Facturación electrónica**

**Facturador electrónico Seleccionado u Obligado por la DIAN a través de resolución**, con ejecutar la acción de asociar software quedará Habilitado.

A partir del momento de la asociación quedará habilitado para facturar electrónicamente, de acuerdo con lo dispuesto en las normas vigentes. La DIAN hará exigible la facturación electrónica en la fecha límite que contemple bajo resolución de obligatoriedad.

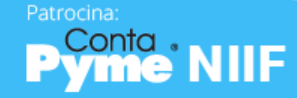

## **3. Actualización del RUT**

### Actualice el RUT

**37** Obligado a facturar electrónicamente.

#### **38** Facturación electrónica voluntaria.

Patrocina:

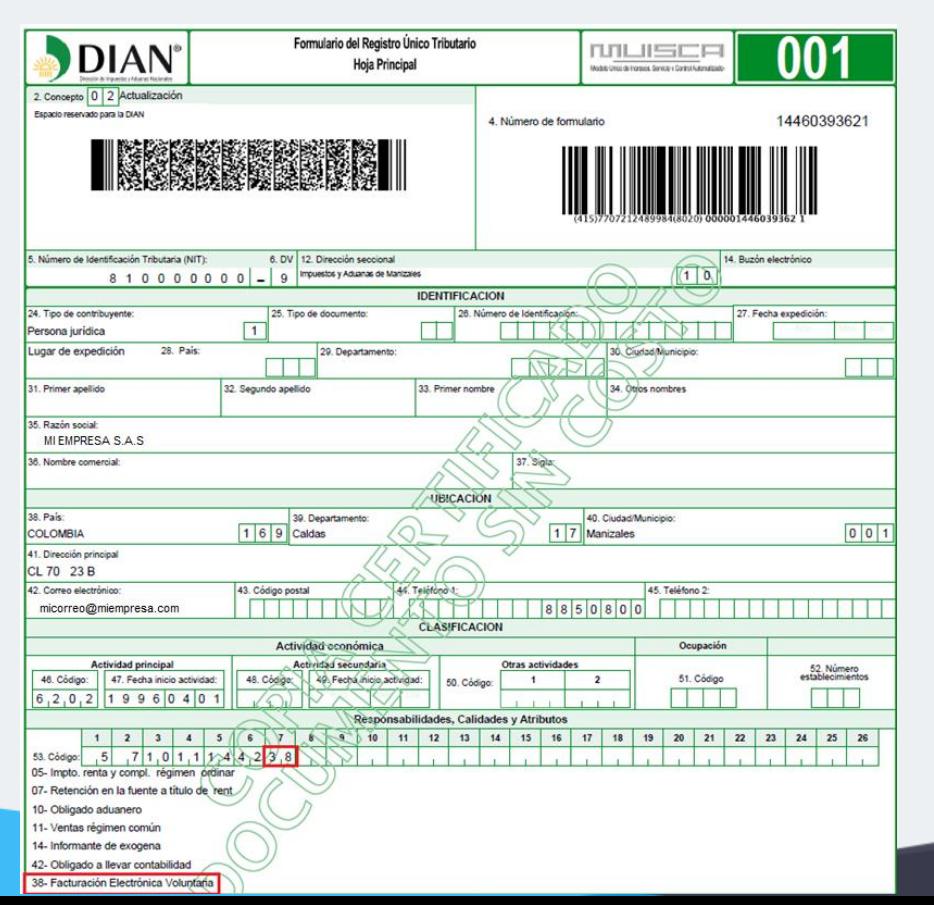

Envíe correo electrónico a: [sd\\_fistrib\\_facturaelectronica@dian.gov.co](mailto:sd_fistrib_facturaelectronica@dian.gov.co) indicando:

- Razón social de la empresa.
- NIT.
- Proveedor tecnológico seleccionado.

**Facturación electrónica**

• Solicitud de actualización del RUT.

## **3. Actualización del RUT**

Consulte el RUT actualizado

Patrocina:

Conta:

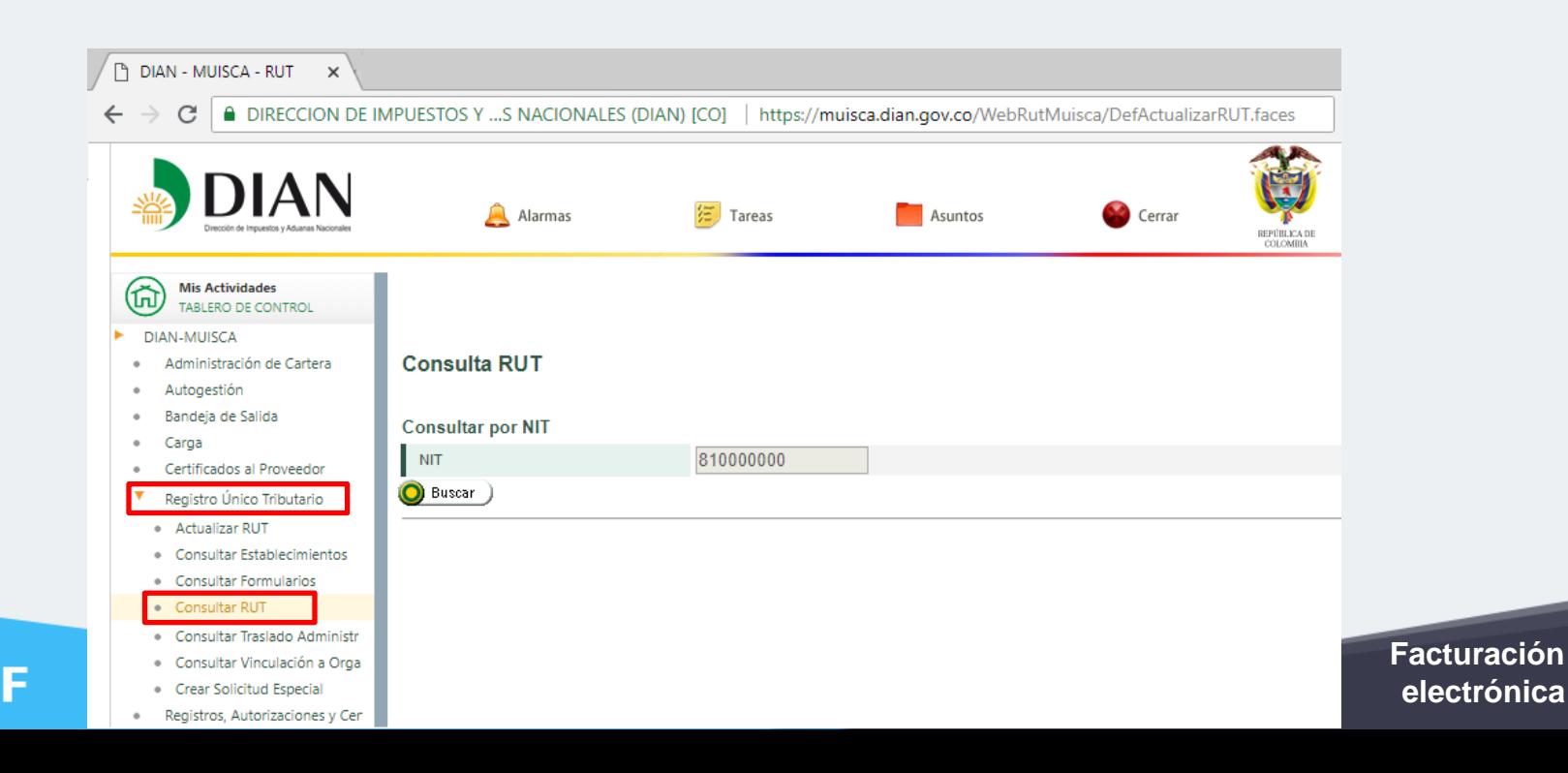

Solicite la numeración para facturación electrónica.

Patrocina:

*Sin el RUT actualizado con la debida responsabilidad, NO se podrá solicitar la resolución de numeración para facturación electrónica.*

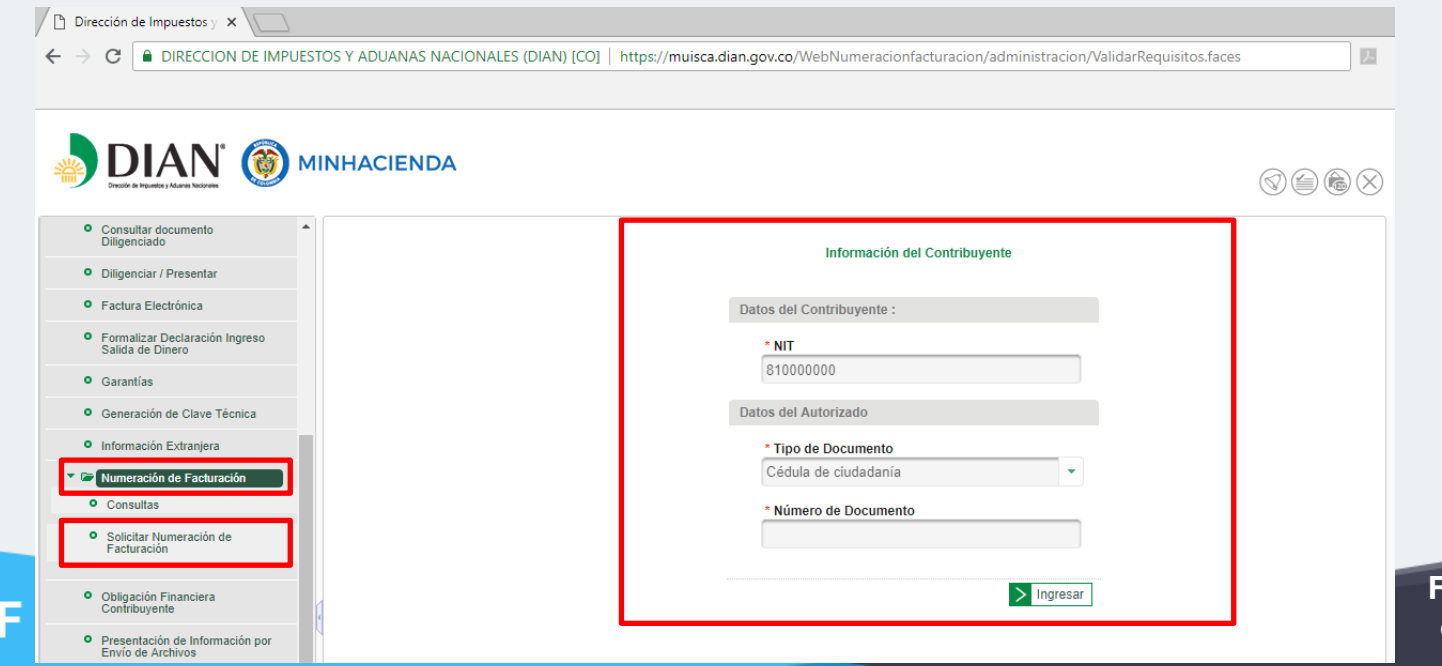

#### Ingrese a la autorización de rangos.

Patrocina:

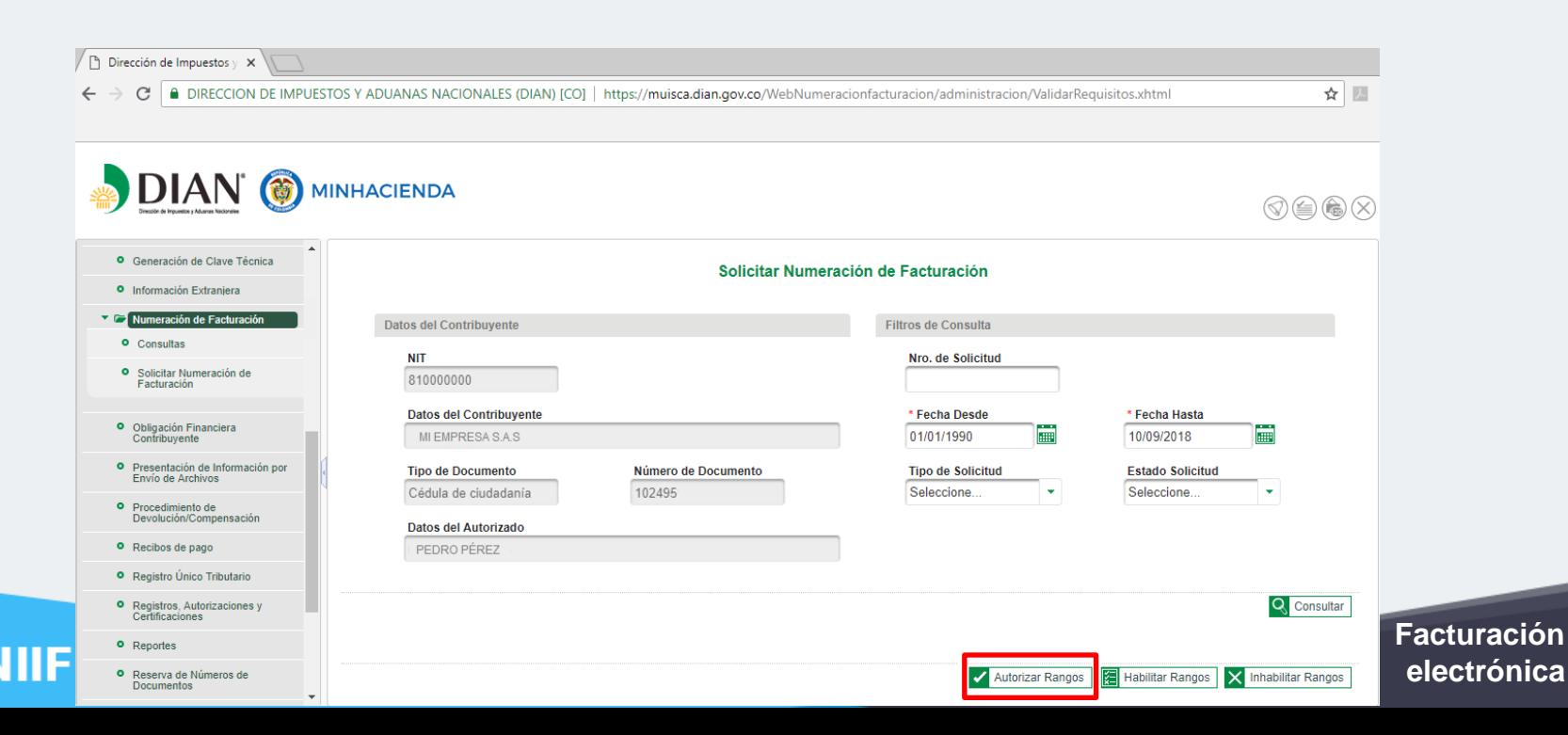

Registre el prefijo y rango para la factura electrónica.

Patrocina:

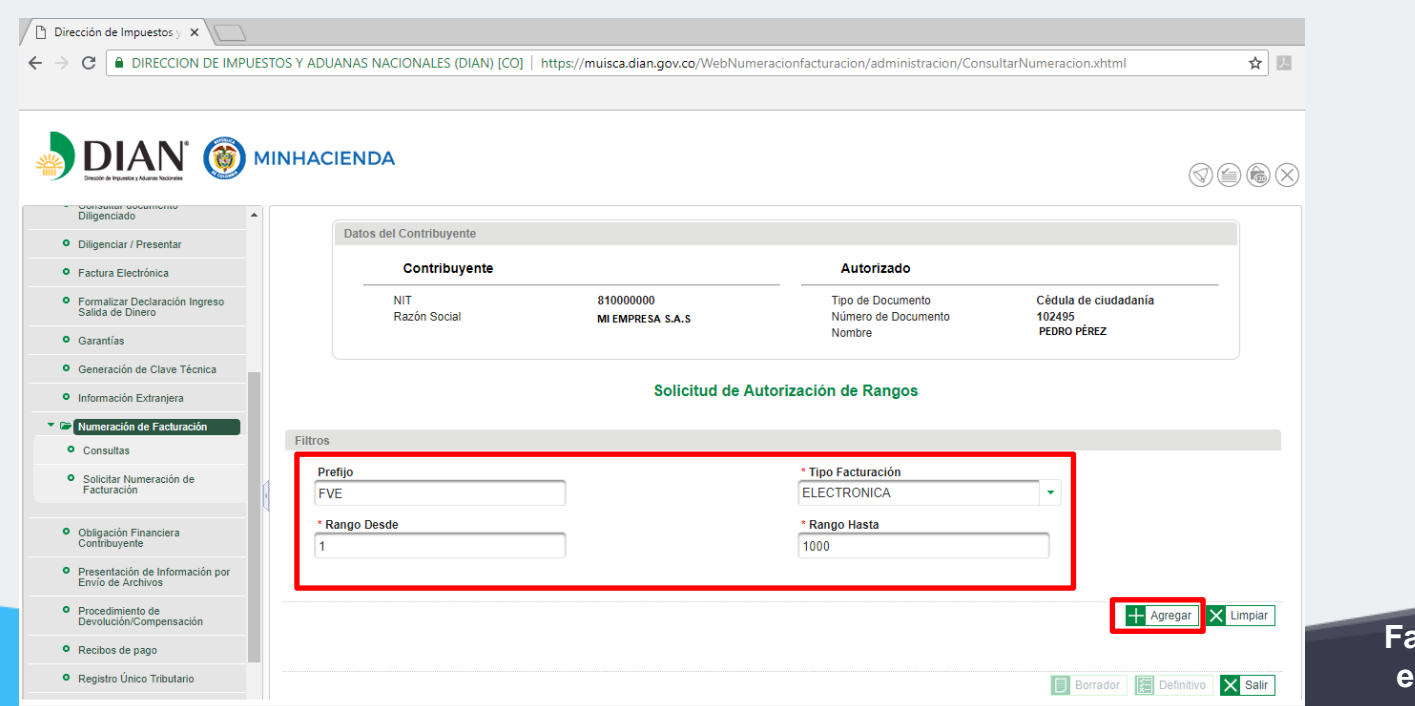

### Verifique el prefijo y el rango de numeración.

Patrocina:

Conta.

**NIIF** 

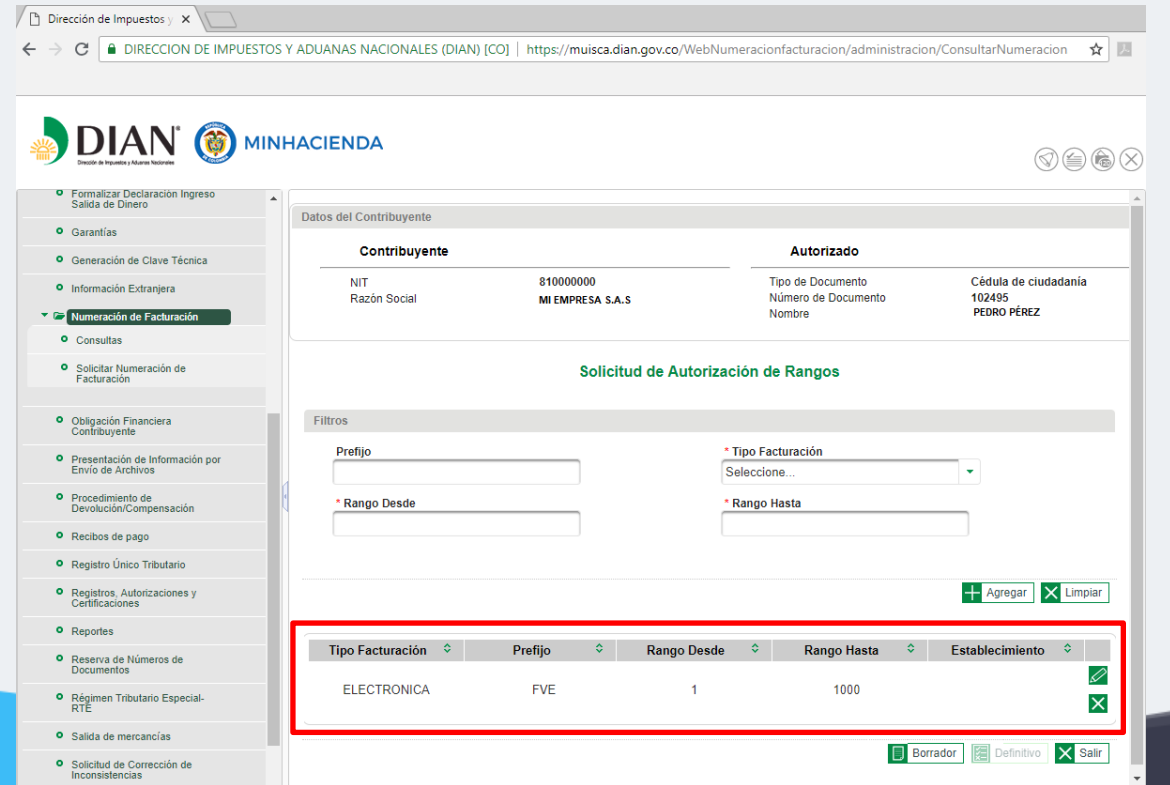

#### Genere el formato 1302 "Borrador".

Patrocina:

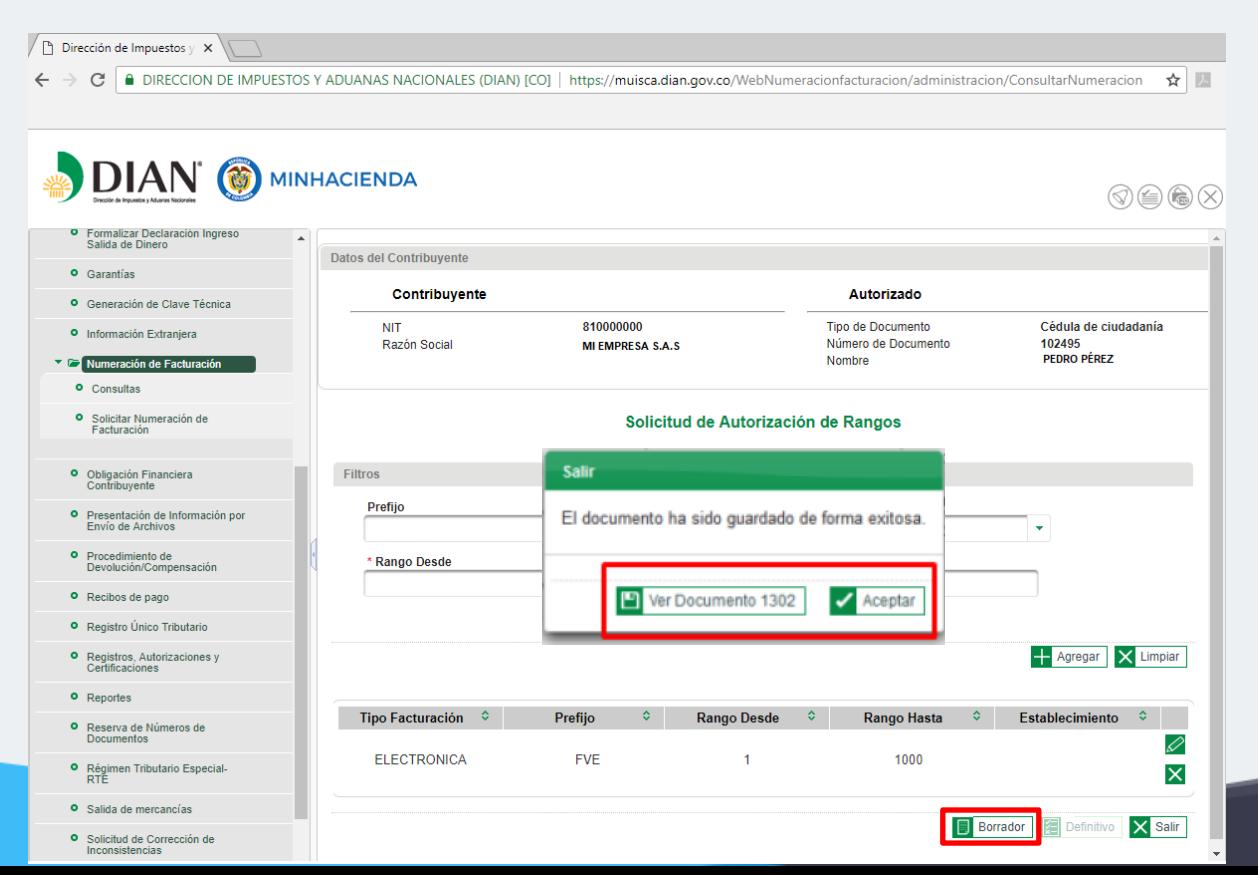

Consulte el formato 1302 "Borrador".

Patrocina:

nta

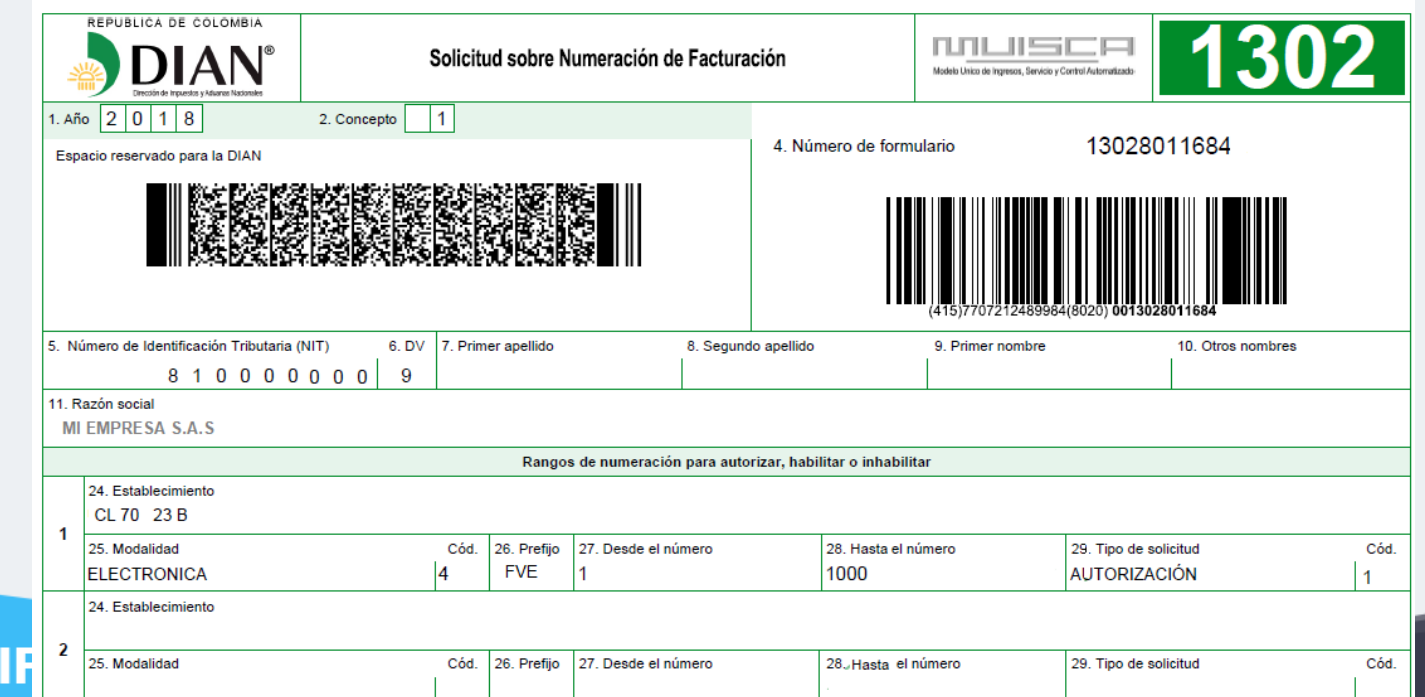

#### Firme el formato 1302 en estado "Definitivo".

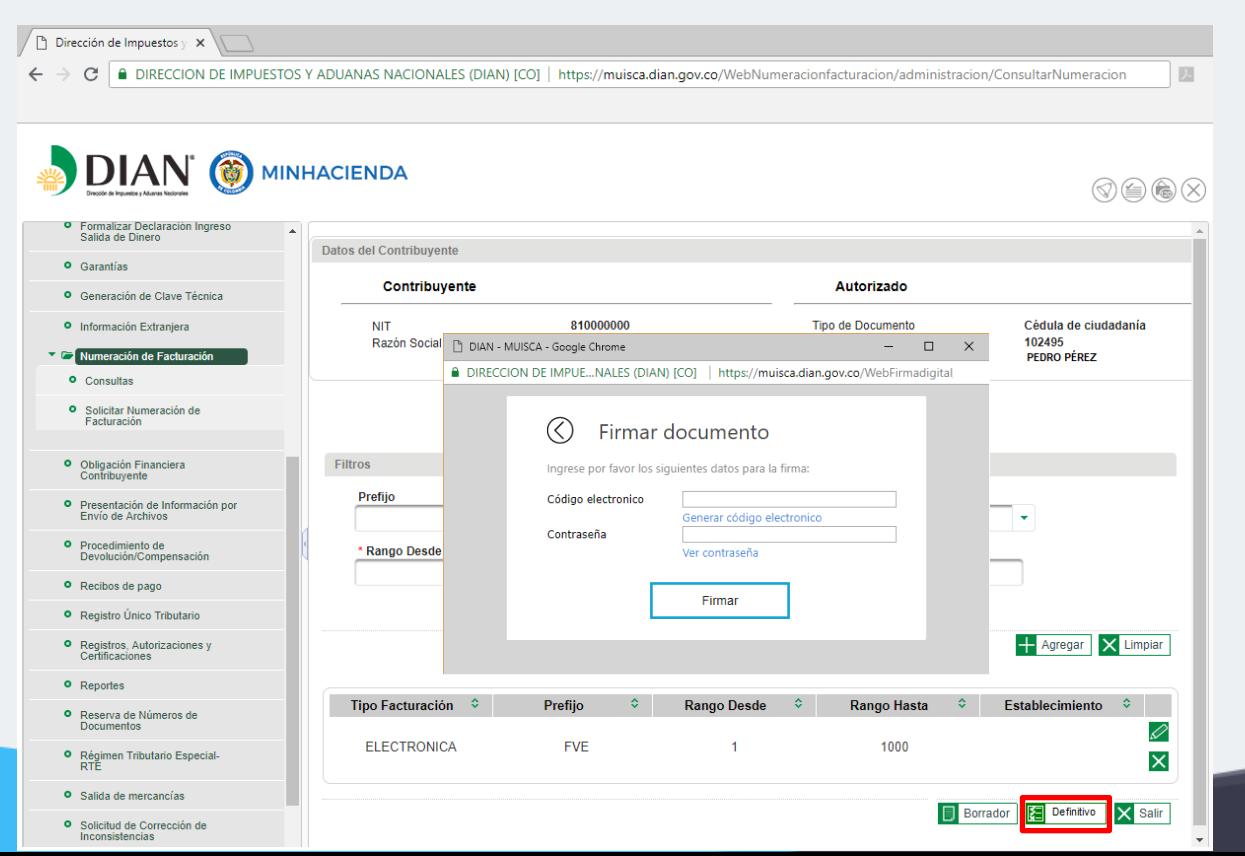

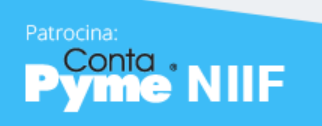

**Facturación electrónica**

#### Genere el formato 1876.

El trámite no finaliza hasta que se firma el formato 1876 "Autorización de Numeración de Facturación".

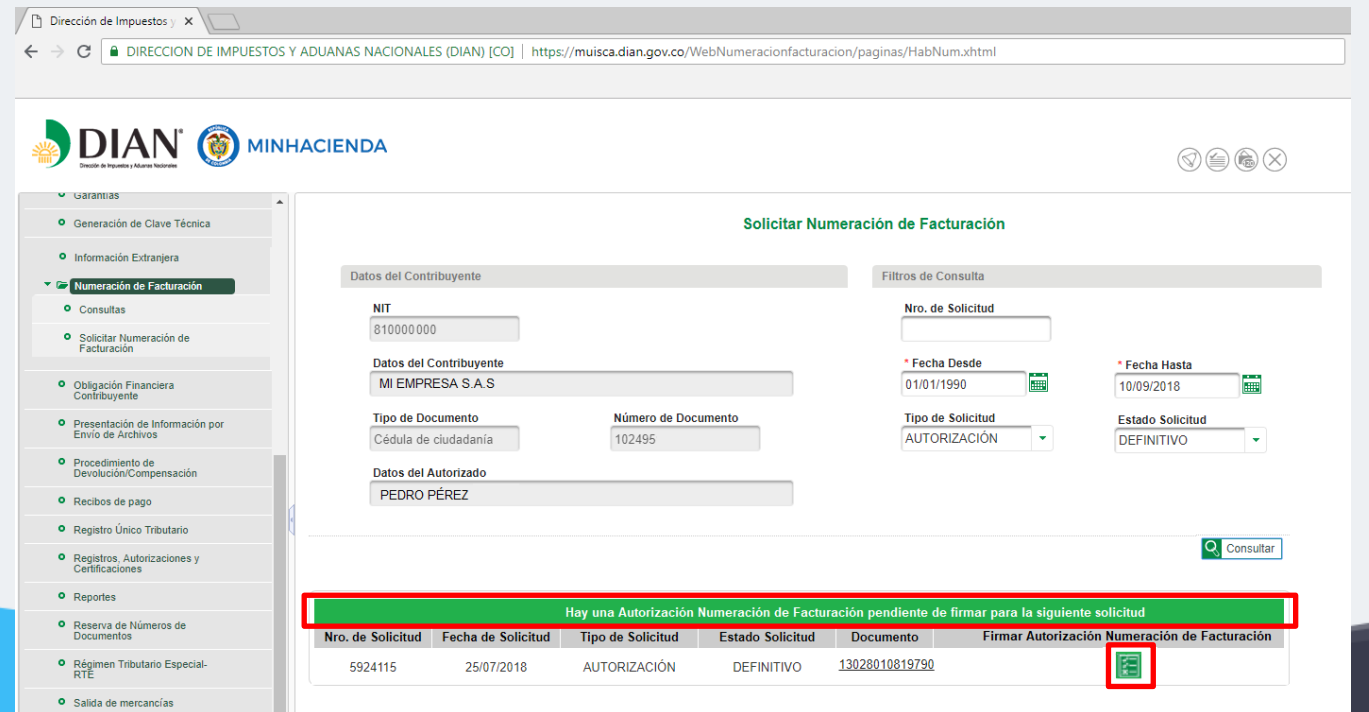

Patrocina:

**electrónica**

### Descargue el formato 1876.

Patrocina:

ntal

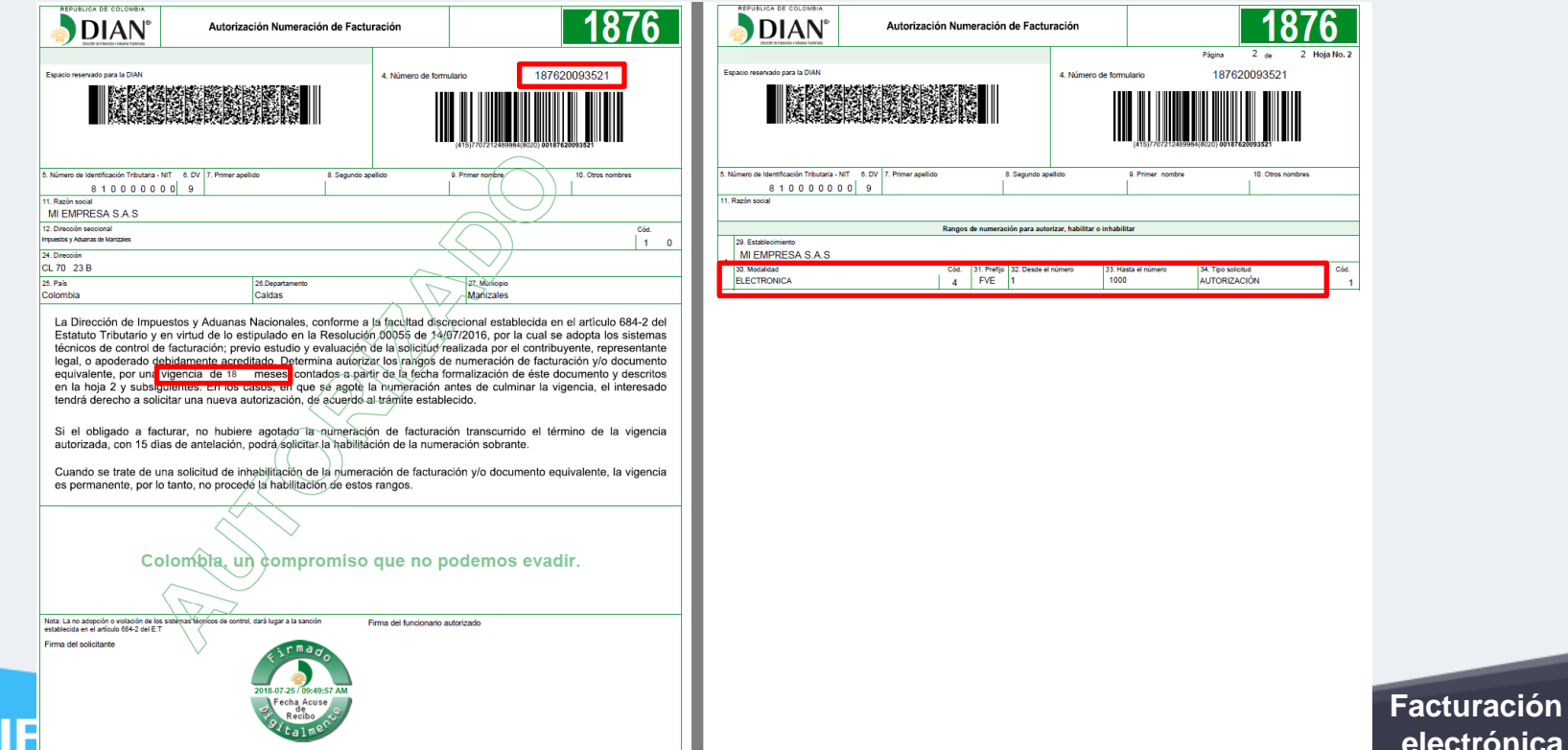

997. Fecha formalización 2 4944 8 - 8 4 × 7 - 2 + 5 / 6 + 9 : 4 × 9 : 5 + 7

# **5. Asociación prefijo al proveedor tecnológico**

Asocie el prefijo al proveedor tecnológico.

Patrocina:

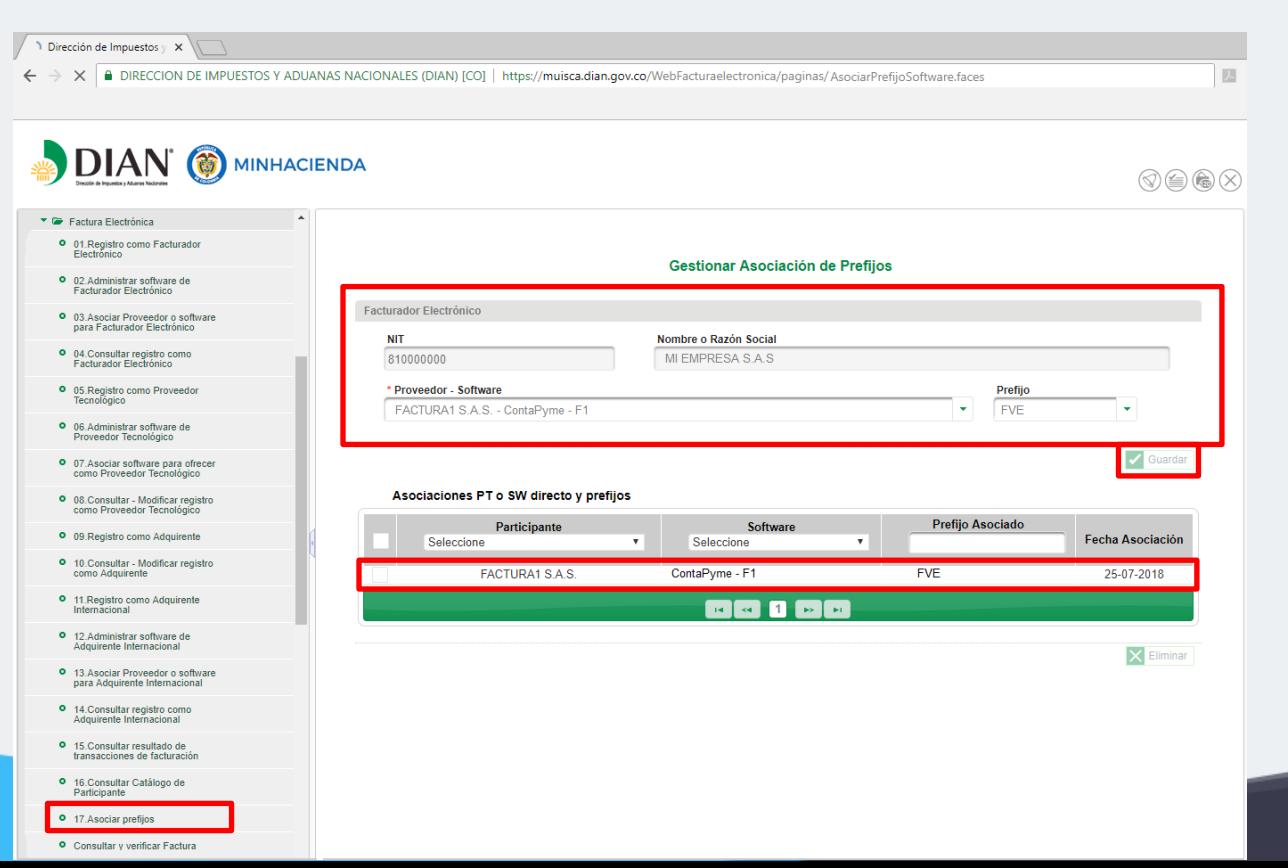

# **¿Qué hemos visto?**

Patrocina:

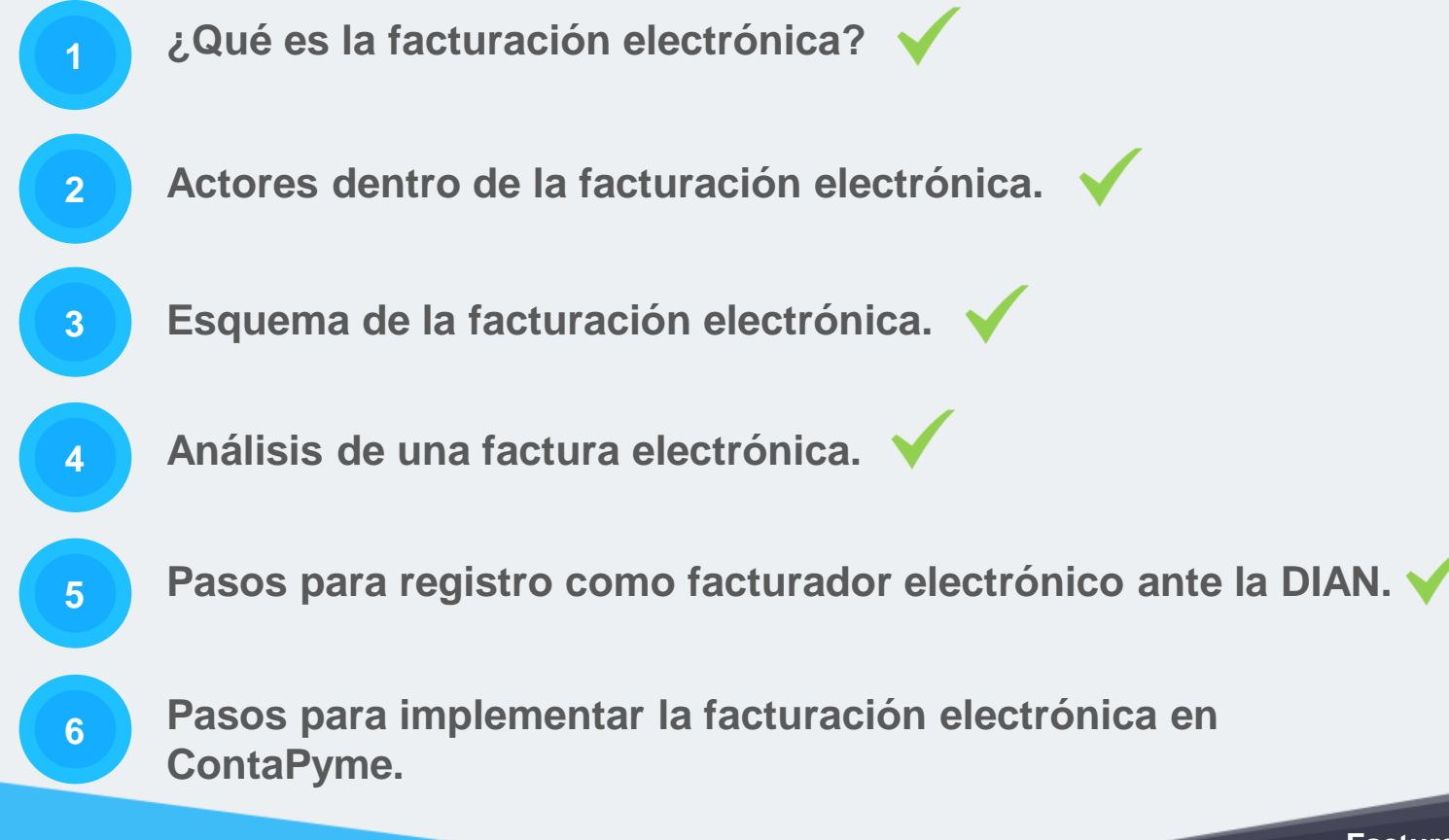

**Paso a paso para la facturación electrónica en ContaPyme®**

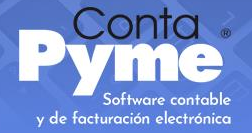

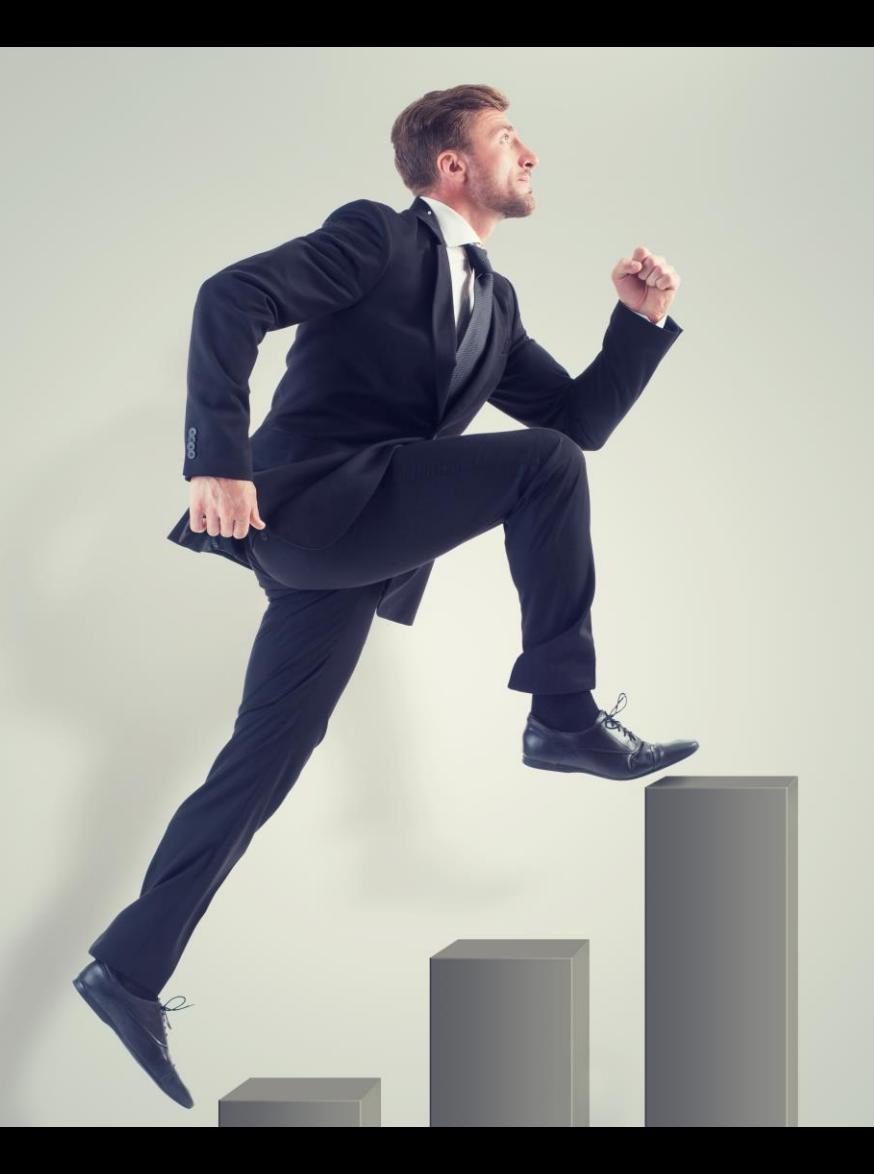

## **Pasos para implementar la facturación electrónica**

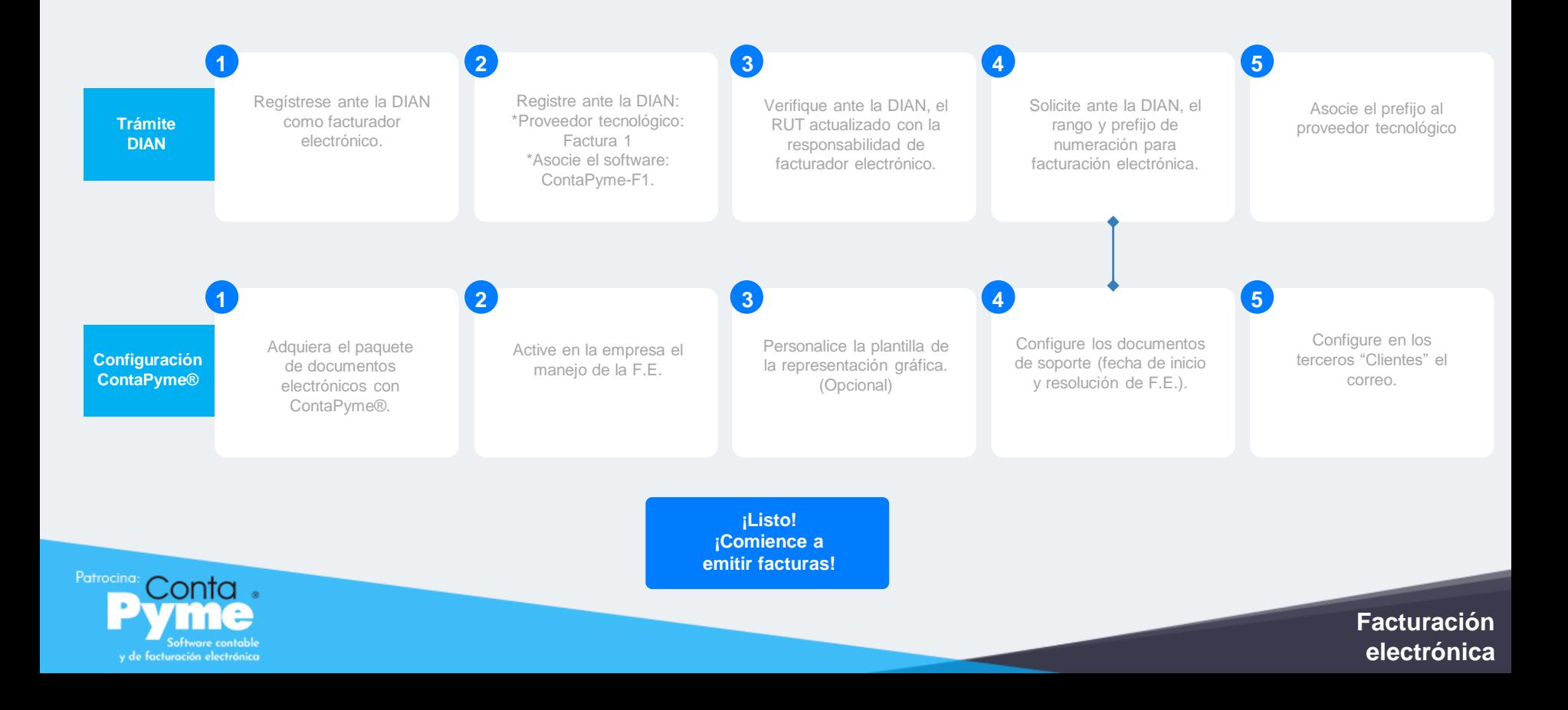

# P Conta .

# Software contable y de facturación electrónica

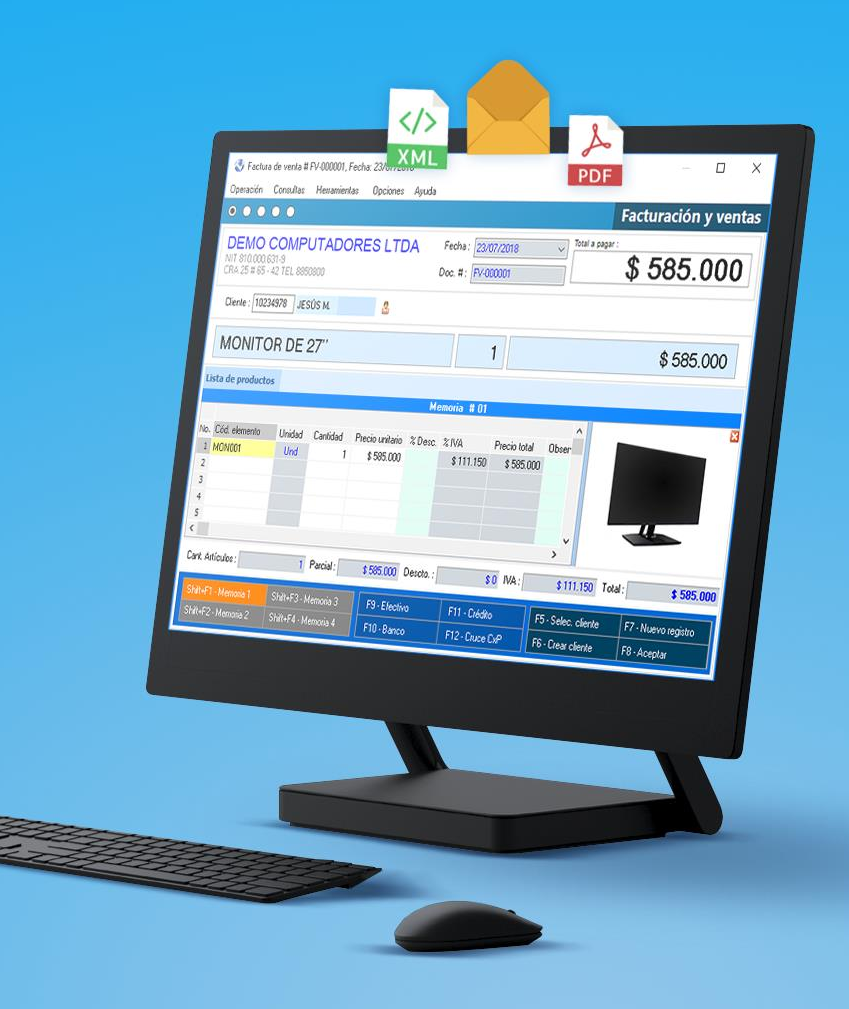

# Conta .<br>VIIIC

**Una completa so de facturación electrónica**

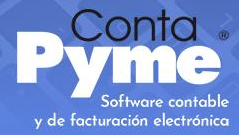

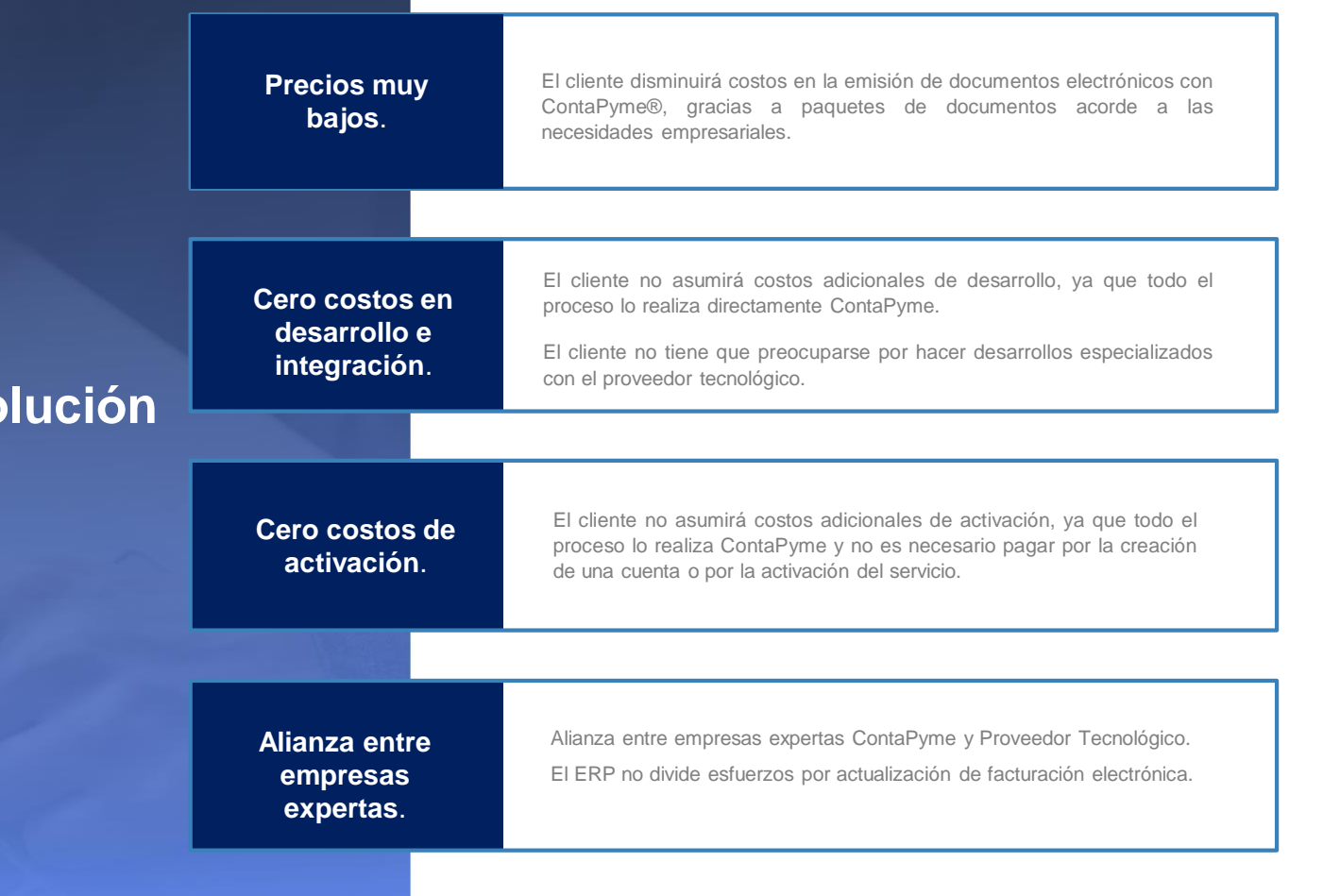

# Conta

**Una completa solución de facturación electrónica**

y de facturación electrónica

#### **Cero costos de certificado digital**.

El cliente se ahorra el costo del certificado digital para la firma de sus documentos electrónicos, ya que los documentos tendrán la firma del proveedor tecnológico.

**Un solo contacto para soporte**.

No será necesario contactar a terceros. El soporte técnico relacionado con el manejo del sistema y con facturación electrónica será con InSoft. No tendrá que relacionarse con el proveedor tecnológico, sino en casos especiales completamente necesarios.

**Integración nativa e inmediata**.

Control directo de los documentos electrónicos desde ContaPyme®. No es necesario manejar usuarios y contraseñas del portal del P.T. Visualización en ContaPyme de los documentos electrónicos emitidos, (XML y PDF representación gráfica). Integración de la Fact. Elect. con contabilidad, tesorería e inventarios. Una sola digitación de información.

**Sin cobro por recepción de documentos.**

El mismo paquete de documentos electrónicos contratados servirá para documentos emitidos como recibidos.

# Conta<br>VIMC

**Una completa solución de facturación electrónica**

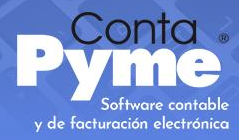

**Posibilidad de cambio de P.T.**

ContaPyme permite el cambio de proveedor tecnológico en cualquier momento. (No obliga a estar siempre con el mismo). Gracias a alianzas con múltiples P.T.

**Almacenamiento de documentos electrónicos**.

**Representación gráfica personalizada**

Almacenamiento de documentos electrónicos vitalicio en ContaPyme.

Almacenamiento de documentos electrónicos por 10 años en portal del proveedor tecnológico Factura 1.

ContaPyme permite personalizar el diseño de la representación gráfica de la factura electrónica. *Puede seguir usando el mismo diseño que actualmente posee.*

**Documentos salvavidas.**

ContaPyme brinda un porcentaje extra de documento electrónicos como salvavidas, en caso que se finalice el paquete contratado. Evitando retrasos en los procesos comerciales de la empresa.

# **¡Hagamos facturas electrónicas en ContaPyme!**

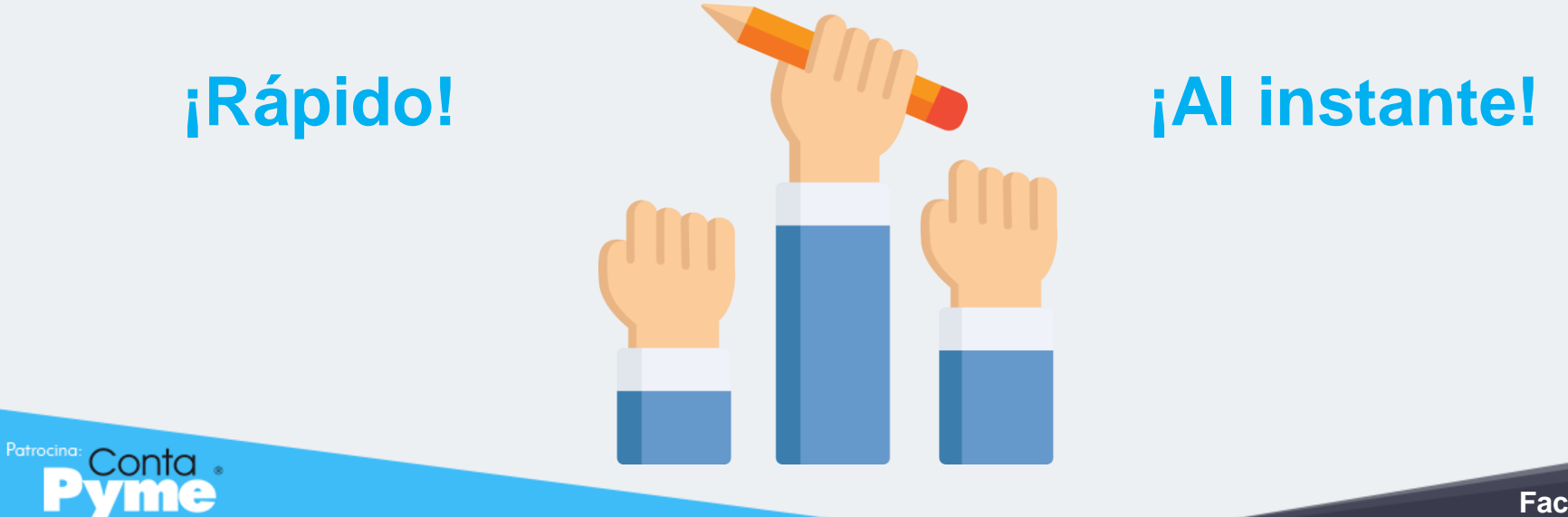

y de facturación electrónic

# **¿Qué hemos visto?**

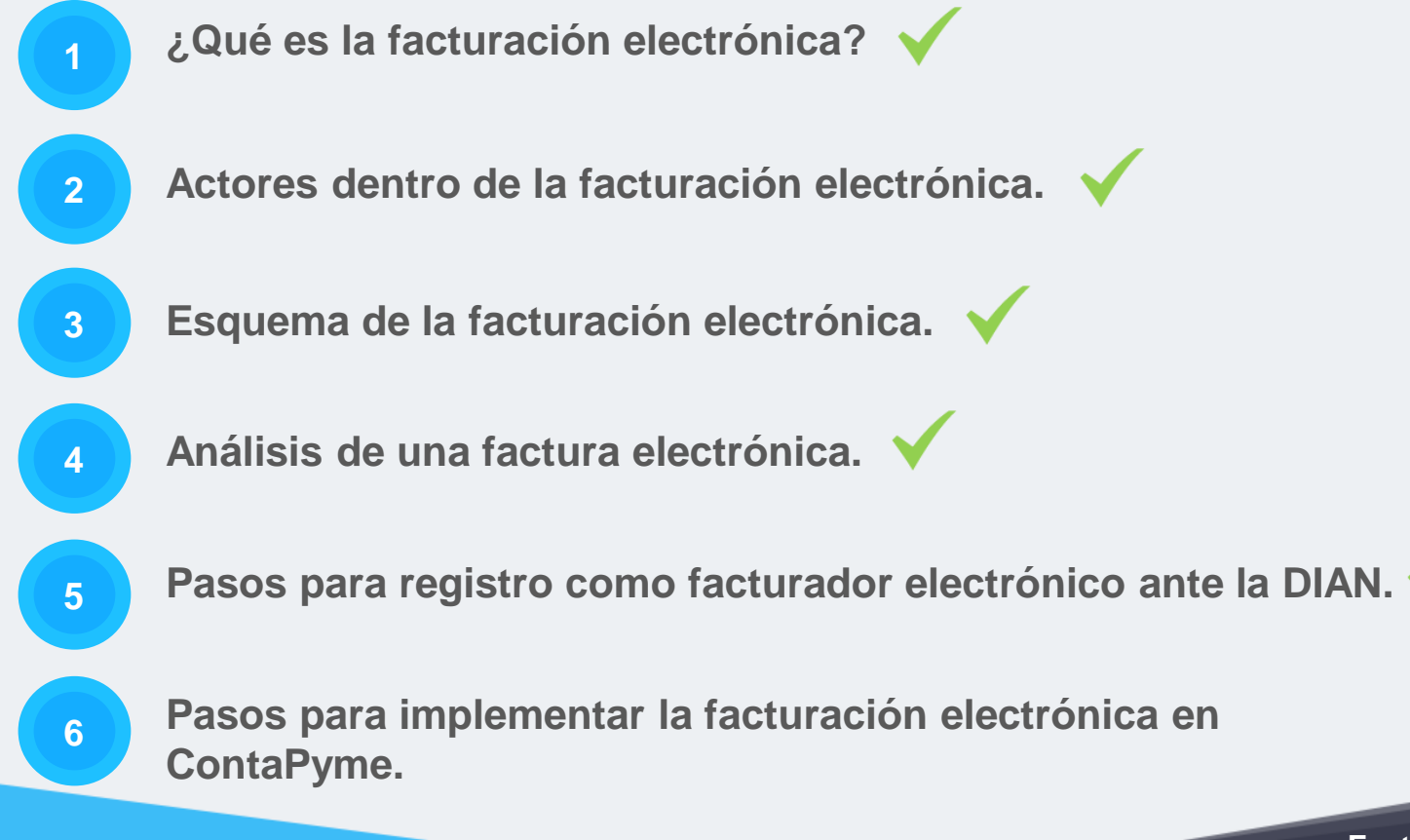

Patrocina:

## **¿Cómo consultar las transacciones electrónicas emitidas?**

Consulte los resultados de las transacciones electrónicas.

Patrocina:

IF.

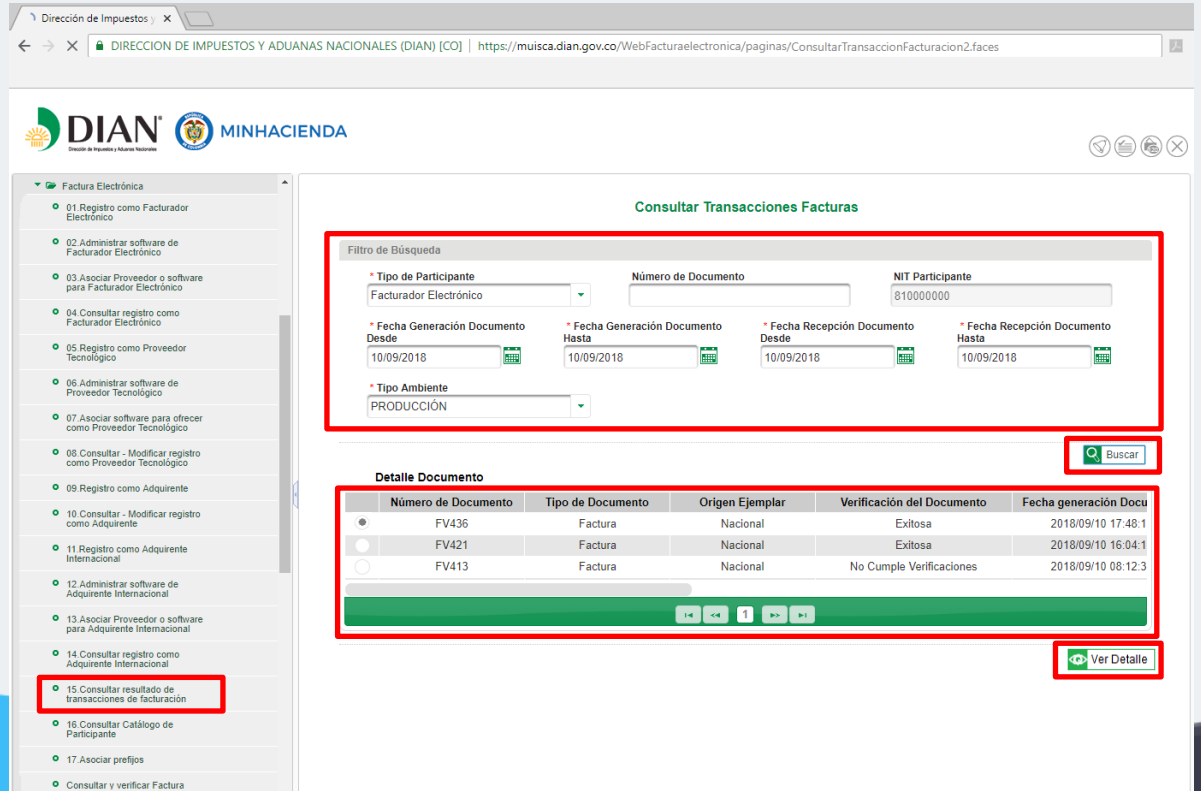

## **¿Cómo consultar las transacciones electrónicas emitidas?**

Verifique el detalle de las transacciones electrónicas.

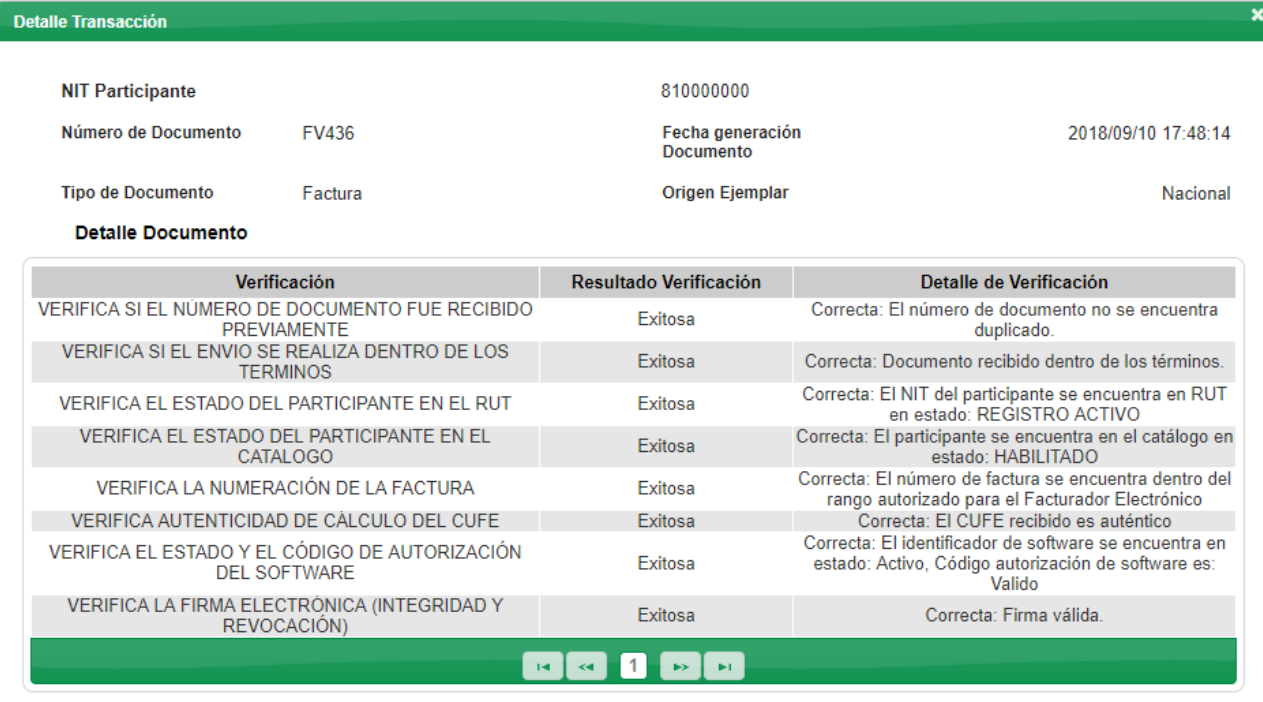

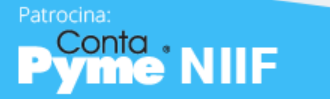

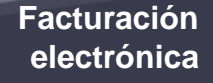

 $\times$  Cancelar

# **¡Contáctenos!**

**www.contapyme.com +57 (6) 8850800 Opción 1 313 6506677 313 6506677**

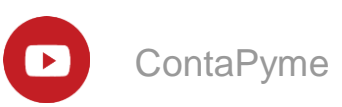

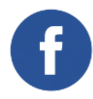

ContaPyme **ContapymeSoftwareContable** 

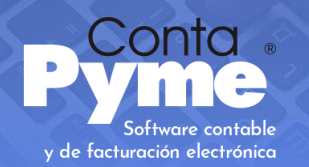

# **CURSO VIRTUAL FACTURACIÓN** ELECTRÓNICA **PASO A PASO**

# **PREGUNTAS**

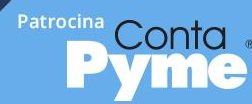

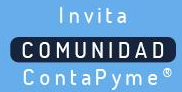